#### Ф·И·Ш·К·И  $\Box$  $\mathsf{P}$  .

# **LEGO<sup>®</sup>MINDSTORMS**  $^{\circledR}$ m ain idctodmac $^{\circledR}$

Мотобайк

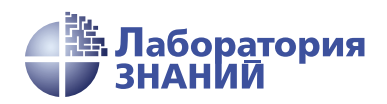

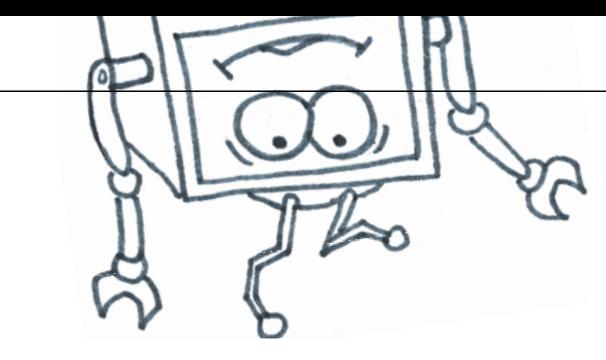

.<br>А. В. Красных В. В. Тарапата А. А. Салахова

# КОНСТРУИРУЕМ РОБОТОВ на **LEGO<sup>ER</sup>**<br>
Education EV3

# Мотобайк

2-е издание, электронное

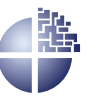

Лаборатория знаний Москва 2022

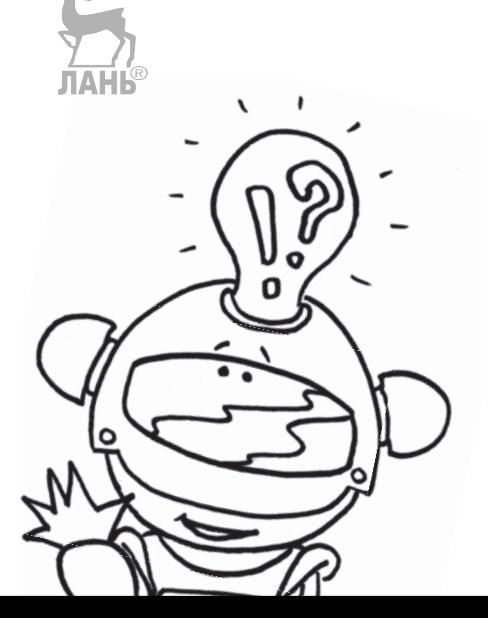

УДК 373.167 ББК 32.97 Т19

*С е р и я о с н о в а н а в 2016 г.*

Ведущие редакторы серии *Т. Г. Хохлова*, *Ю. А. Серова* **Тарапата В. В.**

Т19 Конструируем роботов на LEGO® MINDSTORMS® Education EV3. Мотобайк / В. В. Тарапата, А. В. Красных, А. А. Салахова. — 2-е изд., электрон. — М. : Лаборатория знаний, 2022. — 63 с. — (РОБОФИШКИ). — Систем. требования: Adobe Reader XI ; экран  $10"$ . — Загл. с титул. экрана. — Текст : электронный. **JIAHI®** 

#### ISBN 978-5-00101-970-1

Стать гениальным изобретателем легко! Серия книг «РОБО-ФИШКИ» поможет вам создавать роботов, учиться и играть вместе с ними.

С помощью деталей конструктора  $LEGO^@$  MINDSTORMS<sup>®</sup> Education EV3 вы сможете собрать роботизированный мотобайк, которым можно управлять с помощью смартфона, и устроить гонки на время с друзьями.

Для технического творчества в школе и дома, а также на занятиях в робототехнических кружках.

> **УДК 373.167 ББК 32.97**

**Деривативное издание на основе печатного аналога**: Конструируем роботов на LEGO<sup>®</sup> MINDSTORMS<sup>®</sup> Education EV3. Мотобайк / В. В. Тарапата, А. В. Красных, А. А. Салахова. — М. : Лаборатория знаний, 2018. — 56 с. : ил., [4] с. цв. вкл. — (РОБО-ФИШКИ). — ISBN 978-5-00101-126-2.

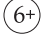

**В соответствии со ст. 1299 и 1301 ГК РФ при устранении ограничений, установленных техническими средствами защиты авторских прав, правообладатель вправе требовать от нарушителя возмещения убытков или выплаты компенсации**

# **Здравствуйте!**

Издание, которое вы держите сейчас в руках, — это не просто описание и практическое руководство по выполнению конкретного увлекательного проекта по робототехнике. И то, что в результате вы самостоятельно сумеете собрать своими руками настоящее работающее устройство, конечно, победа и успех!

Но главное — вы поймёте, что такие ценные качества характера, как терпение, аккуратность, настойчивость и творческая мысль, проявленные при работе над проектом, останутся с вами навсегда, помогут уверенно создавать своё будущее, стать реально успешным человеком, независимо от того, с какой профессией свяжете жизнь.

Создавать будущее — сложная и ответственная задача. Каждый день становится открытием, если он приносит новые знания, которые затем могут быть превращены в проекты. Особенно это важно для тех, кто выбрал дорогу инженера и технического специалиста. Знания — это база, которая становится основой для свершений.

Однако технический прогресс зависит не только от знаний, но и от смелости создавать новое. Всё, что нас окружает сегодня, придумано инженерами. Их любопытство, желание узнавать неизведанное и конструировать то, чего никто до них не делал, и создаёт окружающий мир. Именно от таких людей зависит, каким будет наш завтрашний день. Только идеи, основанные на творческом подходе, прочных знаниях и постоянном стремлении к новаторству, заставляют мир двигаться вперёд.

И сегодня, выполнив этот проект и перейдя к следующим, вы сделаете очередной шаг по этой дороге.

Успехов вам!

*Команда Программы «Робототехника:*<br>*«инженерно-технические кадры инновационной России <u> Инженерно-</u> Понда Олега Петитаска «Вольное Лело» Фонда Олега Дерипаска «Вольное Дело»*

Как видно, ты уже совсем не новичок в LEGO, раз добрался до набора LEGO® MINDSTORMS® Education EV3 и, конечно, быстро собрал всё, что там предлагалось!

Что же делать теперь? Набор дорогой, выбрасывать жалко, а у младшего братика (если он есть) пока другие игрушки. Не расстраивайся! Мы тебе поможем.

Из этого набора можно собрать ещё много интересных и полезных вещей. Например, ты можешь собрать роботизированный мотобайк, которым можно управлять с помощью смартфона, и устроить гонки на время вместе с другом.

#### **Задумайся над этим!**

#### **Внимание!**

Ты можешь собрать свои достижения в робототехнике в электронное портфолио! Фотографируй или фиксируй на видео результаты своей работы, чтобы потом представить их для участия в творческих конкурсах. Результаты конкурсов и олимпиад засчитываются при поступлении в профессиональные учебные заведения.

Фактически за какой-то час работы ты сумеешь пройти многовековой путь изобретателей прошлого! Почему в настоящее время такое стало возможно? Можно ли изобрести что-нибудь новое, не зная, какие машины и механизмы существовали в прошлом? Как интереснее работать — одному или вместе с другом?

**Дорогой друг!**

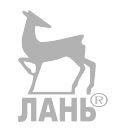

# **История появления мотоциклов**

Кто в детстве не мечтал о мотоциклах? Мчаться по дороге наперегонки с ветром, подзадоривающим своей непокорностью, или с солнцем, опускающимся за горизонт? Или взлетать под купол стадиона по крутым песочным барханам, перепрыгивая горящие факелы и выстроенные в ряд машины? Быть может, ты хотел бы гнать по гоночной трассе, оставляя огненные следы от покрышек? Поверь, этой мечтой одержимы многие взрослые. Мы поможем тебе приблизиться к ней!

Слово «мотоцикл» образовано от греческих слов «мото» — движение, движущий (от этого же корня появилось слово и «мотор» как «движитель» или «двигатель») и «циклос» — колесо. Таким образом, это колёса, обеспечивающие движение. В Большом толковом словаре под редакцией С. А. Кузнецова дано следующее определение: «Мотоцикл это самодвижущаяся двухколёсная машина с двигателем внутреннего сгорания, расположенным впереди седла». Оно несколько ошибочно, и ты скоро убедишься почему. Основными отличительными чертами любого мотоцикла являются:

- наличие механического двигателя (не обязательно двигателя внутреннего сгорания);
- наличие боковых подножек или площадок для ног (по обеим сторонам);
- управление передним колесом напрямую от руля (без редуктора механизма, передающего и преобразующего крутящий момент с помощью механических передач);
- вертикальное положение мотоциклиста на сидении.

Ты уже нашёл различия с определением? Правильно, различие в точном указании вида двигателей. Но пока ничего не было сказано о колёсах. О, это дело заслуживает особого внимания!

**Кстати!** Ни байкеры, ни профессиональные велогонщики не используют слово «кататься». Оно считается почти оскорбительным, потому что означает бесцельное и бездумное мотание на короткие расстояния.

Готов побыть детективом и докопаться до истины? Чтобы разобраться, насколько важно в определении количество колёс, углубимся в историю создания мотоциклов.

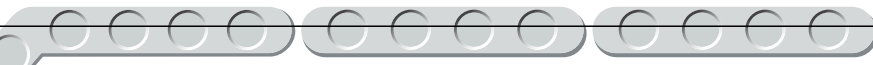

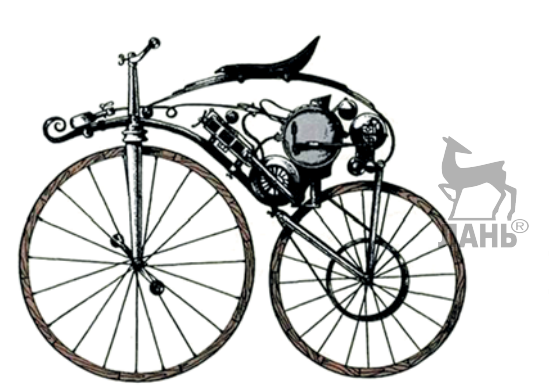

**Рис. 1.** Мотоцикл Перро (паровой велосипед)

OOO

CCC

Первые самодвижущиеся двухколёсные машины стали появляться в 1860-х годах. В то время было рано говорить о двигателях внутреннего сгорания — основным и единственно возможным вариантом был паровой двигатель. К концу XIX века их делали уже достаточно компактными, чтобы установить на лёгкое транспортное средство. Правда, ездили такие мотоциклы очень медленно и вызывали скорее любопытство, нежели желание ездить на них. Рассмотри конструкцию французского инженера Перро, созданную им в 1868 году (рис. 1). Одновременно по-

добную конструкцию на другом материке сделал американец Сильвестр Роупер. Его агрегат работал на угле. Кстати, именно на мотоцикле Роупера были впервые сделаны вращающиеся рукоятки на руле (точнее, вращался весь руль): вперёд — подача пара, назад — тормоз на заднее колесо.

Мотоцикл ли это? Похоже, что да, ведь он отвечает всем перечисленным критериям, включая наличие подножек на переднем колесе. Это была самая дешёвая и поэтому распространённая модель. Что же насчёт самой мощной? Ею был паровой мотоцикл Люциуса Коупленда (рис. 2), который в 1884 году имел мощность всего четверть лошадиной силы (0,25 л/с), причём перед поездкой необходимо было долго разводить пары. Все мотоциклы этого периода были, по большому счёту,

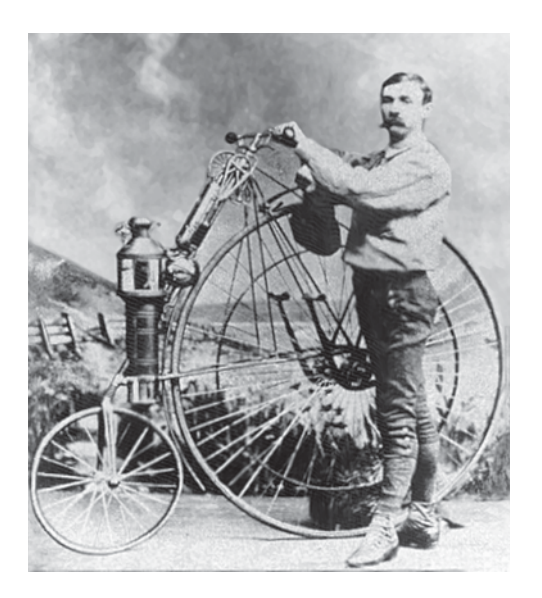

**Рис. 2.** Люциус Коупленд и его мотоцикл

цельнометаллическими или даже деревянными велосипедами с педальным приводом на переднем колесе.

Не похоже на современные мотоциклы? Двигаемся дальше! В самом конце XIX века Готлиб Даймлер и Вильгельм Майбах создали первый мотоцикл с двигателем внутреннего сгорания (рис. 3). Он был создан на базе деревянного велосипеда, имел мощность в половину лошадиной силы (0,5 л/с), весил 70 кг и двигался со скоростью целых 12 км/ч. Самое любопытное, что он имел два дополнительных опорных колеса, как современные велосипеды для малышей. Служили они точно для такой же цели: Даймлер не умел ездить на велосипеде, следовательно, боялся упасть с мотоцикла. Появление такого мотоцикла объяснялось лишь простым желанием изобретателей испытать двигатель внутреннего сгорания, а современный мотоцикл они придумали из соображений: «А почему бы и нет?» Первый мотоцикл с двигателем внутреннего сгорания просуществовал недолго, сгорев при пожаре в сарае, где проводились эксперименты.

Первые серийные мотоциклы стали выпускать в 1894 году в Германии. Их конструкцию придумали братья Хильдебранд как велосипед на паровой тяге. Затем Алоиз Вольфмюллер добавил в конструкцию мотор, имевший зажигание от калильной трубки, которое применяли во всех автомобилях,

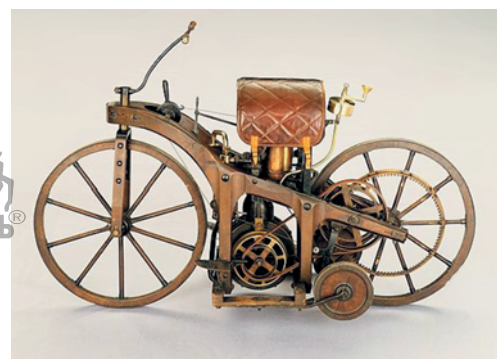

**Рис. 3.** Первый мотоцикл с двигателем внутреннего сгорания

танках и других транспортных средствах разного назначения до распространения электрического зажигания. Творение Хильдебрандов и Вольфмюллера разгонялось до 45 км/ч. Кроме того, в этой модели отсутствовали педали. Правда, сцепления тоже не было.

Немцы надолго заняли лидирующие позиции в производстве мотоциклов. В большинстве случаев производством этих двухколёсных средств передвижения занимались те же фирмы, что делали автомобили. Мотоциклы долгое время имели огромное преимущество — более низкую цену из-за простой, по сравнению с автомобилем, конструкции.

В 1920-х годах началось массовое производство спортивных моделей. Особых достижений добилась компания BMW, чья команда долгое время удерживала первенство в мировых чемпионатах и постоянно ставила рекорды скорости. Так, в 1937 году гонщик Эрнст Хенне развил скорость 279,5 км/ч.

В СССР производство мотоциклов берёт своё начало в 1930-х годах как попытка скопировать и впоследствии улучшить немецкие модели. К 1939 году советские инженеры в Серпухове смогли разработать первую собственную конструкцию — мотоцикл МЛ-3 с мощностью 3,5 л/с, трёхступенчатой коробкой передач и лёгким двигателем объёмом 123,7 см<sup>3</sup> (рис. 4). Он полностью удовлетворял потребность в быстром и лёгком транспорте у населения, поэтому получил широкое распространение вместе с более тяжёлым, но мощным Л-8.

Трудно представить, что мотоциклы были распространены больше, чем автомобили? Когда же всё изменилось? Дело становится запутаннее с каждым новым фактом, юный детектив. Вернёмся к немецким производителям. Всем известно, что в 1940-х годах в Германии была распространена мотопехота и практически отсутствовала обычная. Это

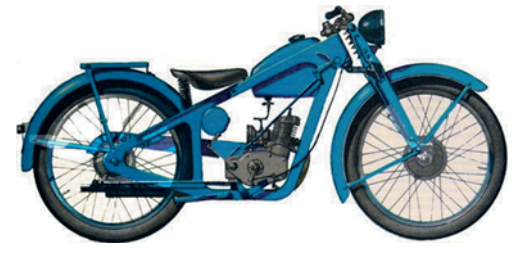

**Рис. 4.** Советский мотоцикл МЛ-3

**Кстати!** Если европейские производители активно использовали калильное зажигание, то в Японии сразу же начали с мотоциклов с электромоторами. Первым такой мотоцикл с мотором всего  $50 \text{ cm}^3$  созлал Соичиро Хонда в 1946 году.

обусловливалось тем, что бойцы не успевали уставать от долгих переходов и могли идти в атаку, полные сил. Для передвижения использовалась лёгкая, надёжная и сравнительно дешёвая в обслуживании мототехника — DKW RT125 (рис. 5) и DKW NZ350, разгоняющиеся до 105 км/ч и имевшие неплохую проходимость.

Позднее советские инженеры использовали эти модели для создания известных мотоциклов «Минск» и ИЖ-350, до сих пор встречающихся в большинстве деревень, сёл и городов России и стран СНГ.

Так-так, а что же насчёт дорогих моделей? Например, BMW R75, использовавшийся военными немецкими мотоциклистами в Сахаре, стоил как два автомобиля. Во-первых, его отличительной чертой был двигатель мощностью 26 л/с. Во-вторых, он оснащался гидравлическим задним тормозом. В-третьих, имел девятиступенчатую коробку передач. Всё это обеспечивало ему надёжную работу, манёвренность и проходимость в пустыне. Значит, на дороговизну влияет надёжность?

И здесь в игру вступает «Harley Davidson»! Мотоциклы этой фирмы заслужили всеобщее признание именно за свою безотказность в любых условиях. Сначала это признала американская полиция, которая стала использовать «харлеи» с 1907 года (рис. 6). Всё начиналось с такого же велосипеда с небольшим моторчиком, который спроектировал Уильям С. Харли в маленьком сарайчике. Затем к нему присоединились братья Дэвидсон: Артур, Уолтер и Уильям. Они же начали выпускать с 1925 года узнаваемые мотоциклы с колясками и тогда же ввели в конструкцию педали сцепления и газа, а к 1940-м творение «Harley

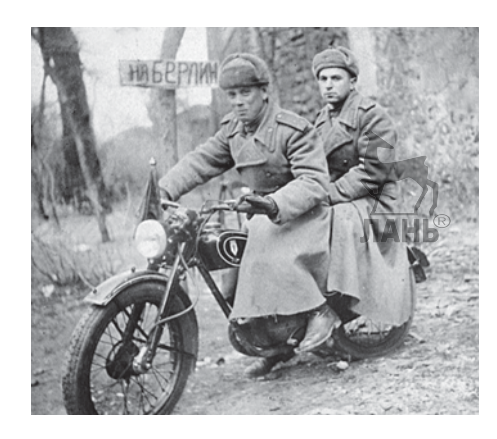

**Рис. 5.** Советские офицеры на трофейном немецком мотоцикле DKW RT125 в Германии

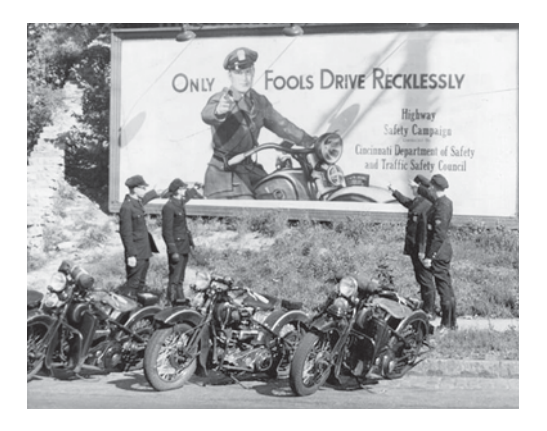

**Рис. 6.** Американская полиция и их H-D

Davidson» обретает знакомый каждому вид: широкий руль, мощные передние фары, широкое удобное седло, большую проходимую колёсную базу, бензобак каплевидной формы и приятное низкое, глухое рычание мотора, которое трудно с чем-либо перепутать. Сегодня «Harley Davidson» — эталон удобства и надёжности.

Надёжные мотоциклы также снабжались кожаными сёдлами, постоянно

**Кстати!** Большинство мотоциклов рассчитано на провоз максимум одного пассажира. Однако мотоцикл «Чехия» («Chechie», иначе — «Бомерланд» («Böhmerland»), производимый в Чехии на границе с Германией, имел три посадочных места. К тому же у него было четыре топливных бака, а колёса подозрительно напоминали автомобильные.

улучшалась гидравлическая система тормозов и многое другое, что непременно сказывалось на цене, делая мотоцикл равнозначным автомобилю. Что же оставалось для тех, кто не мог себе позволить подобную покупку? В 1946 году авиационный инженер Коррадино де Асканио из компании *Piaggio* начинает выпуск принципиально новой серии мотоциклов под названием «Vespa» (рис. 7), положивших начало новому виду — мопедам. Они буквально сразу заполонили послевоенную Европу! Удобная конструкция сиденья позволяла пользоваться мопедами даже женщинам в юбках и подросткам, упростив перемещение по улочкам городов.

Начиная с 1970-х годов мода на тяжёлые мотоциклы вернулась. К сожалению, в это время образ мотоциклистов в общественном сознании был значительно подпорчен. Дело в том, что «рогатая» классика не только обладала крутым видом, но и позволяла быстро и маневренно исчезнуть из поля зрения стражей порядка, что делало её популярной среди хулиганов и бандитов. Позднее образ мотоциклиста как «плохого парня» закрепили голливудские режиссёры.

Классические, спортивные, мопеды… Какие ещё виды мотоциклов бывают? Как ты уже понял, модели могут настолько отличаться друг от друга, что даже определение понятию «мотоцикл» дать сложно. Мотоци-

клы принято делить по назначению (зависит от типа дорожного покрытия, по которому будет осуществляться основное движение), количеству колёс или объёму двигателя.

По назначению различают:

- спортивные (лежащая посадка, заниженный руль, малый вес; необходимость соотносить скорость ветра и мотоцикла; хрупкая обшивка из пластика и высокий расход топлива);
- спортивно-туристические (выше вес, однако нет зависимости от скорости ветра); **Рис. 7.** «Vespa»

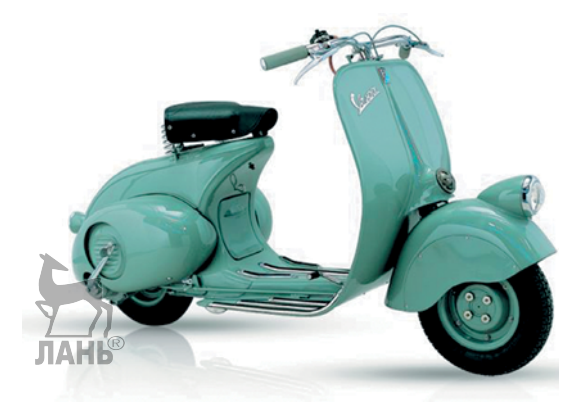

- туристические (наличие приборной доски, подушки безопасности, комфортны для дальних расстояний);
- классические (большой вес, мощный двигатель, нет обтекателей, зато детали достаточно распространены, в силу чего такие мотоциклы проще ремонтировать);
- кастомы (индивидуальные сборки, сделанные полностью с нуля или на основе других видов);
- круизеры (очень тяжёлые, большие, максимально комфортные, могут даже иметь крышу);
- внедорожники («эндуро» и «триал», малая обтекаемость, много «оголённых» частей, усиленная амортизация на оба колеса);
- стрит-файтеры (спортивные, без пластикового каркаса, обычно по городу «летают» именно они).

По количеству колёс принято выделять двухколёсные, двухколёсные с коляской, трёхколёсные (трайки), четырёхколёсные (квадроциклы), а также снегоходы на гусеничном ходу, у которых колёса отсутствуют. По объёму двигателя различают скутеры (50–125 см3 ), максискутеры (125–400 см<sup>3</sup>) и гиперскутеры (500–800 см<sup>3</sup>). Вспомни определение, которое дано в словаре. Теперь ты точно убедился, что оно ошибочно.

Молодец! Твоё расследование подошло к концу. Теперь тебе многое известно о мотоциклах. Пришла пора собрать собственный, применив полученные знания на практике.

Впер-р-р-рёд!

#### **Оборудование:**

- Базовый набор LEGO® MINDSTORMS® Education EV3.
- Компьютер (минимальные системные требования):

Windows XP, Vista, Windows 8 (за исключением METRO), Windows 10 (32/64 бит), оперативная память не менее 1 Гб, процессор — 1,6 ГГц (или быстрее), разрешение экрана —  $1024 \times 600$ , свободное место на диске — 5 Гб, выход в Интернет.

• Мобильное устройство на базе Android или iOS с поддержкой Bluetooth.

#### **Обозначения**

В тексте тебе встретятся обозначения, которые мы сейчас поясним на примерах.

**1.** Балка № 7 — это балка с семью отверстиями.

**2.** 3-модульный штифт — штифт, длина которого равна длине балки N<sub>2</sub> 3.

**3.** Ось № 5 — ось, длина которой равна длине балки № 5.

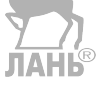

# **Этап 1. Устройство мотобайка**

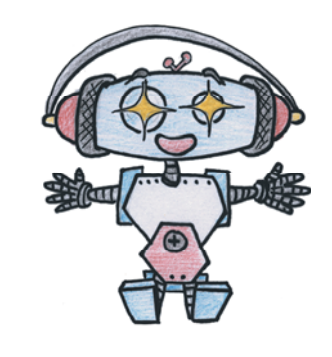

Рассмотри модель роботизированного мотобайка, собранную на основе набора LEGO® MINDSTORMS® Education EV3.

Попробуй выделить на ней рабочие детали — колёсную базу, рулевую колонку, привод ведущего (заднего) колеса, дополнительные опорные боковые колёса, переднюю фару и задний фонарь (стоп-сигнал).

Попробуй собрать эту модель.

Обрати внимание, в середине книги в таблице даны все детали, которые потребуются тебе для сборки. Эта таблица поможет быстро найти то, что необходимо, и не ошибиться при конструировании.

Вот так выглядит мотобайк, который тебе предстоит собрать (рис. 8).

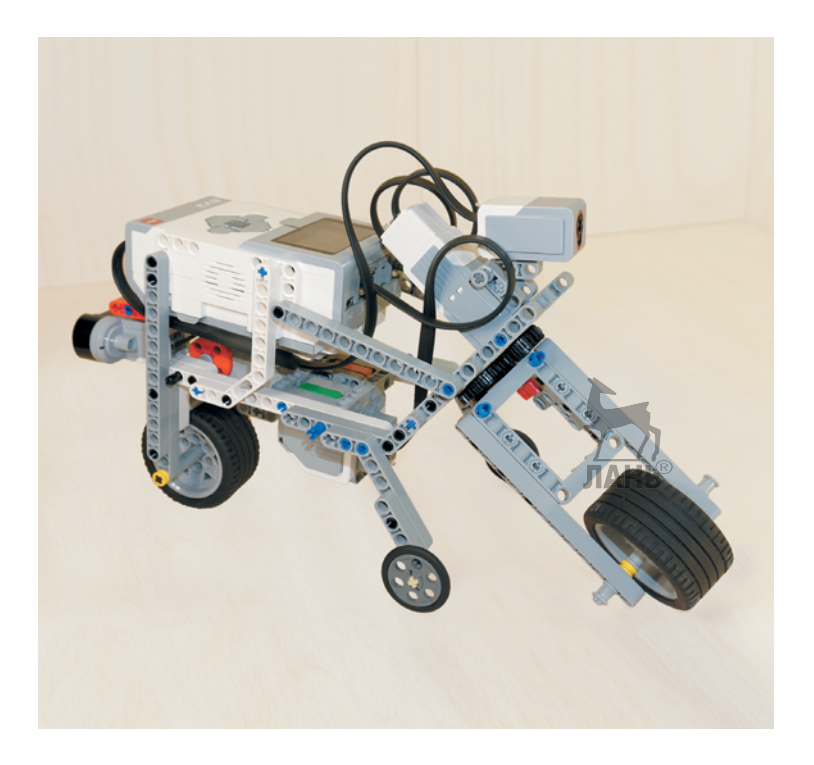

**Рис. 8.** Роботизированный мотобайк

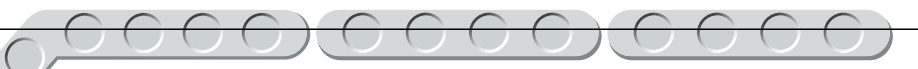

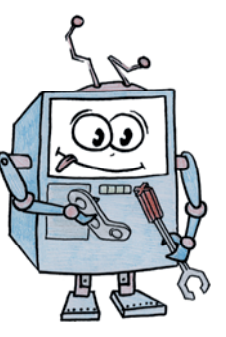

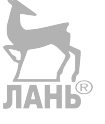

# **Этап 2. Сборка мотобайка**

#### **ШАГ 1. СБОРКА РУЛЕВОЙ КОЛОНКИ**

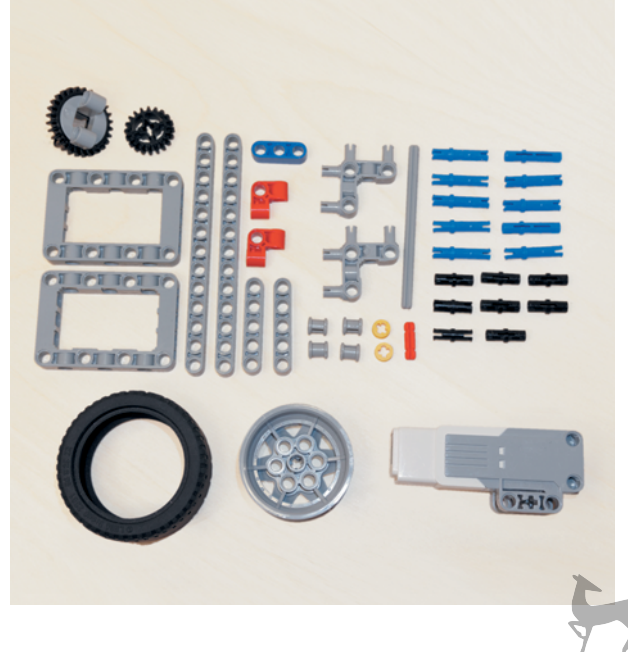

#### **Детали для сборки:**

- мотор средний, 1х;
- рамка  $5 \times 7$ , серая, 2х;
- поворотный стол (серое вращающееся днище и чёрная вращающаяся верхушка) в сборе, 1х;
- балка № 3, синяя, 1х;
- балка № 5, серая, 2х;
- балка № 13, серая, 2х;
- ступица  $43,2 \times 26$  мм, 1х;
- шина низкопрофильная, 1х;
- ось  $\mathcal{N}_2$  2, красная, 1х;
- ось № 9, серая, 1х;
- втулка, серая, 4х;

ЛАНЬ

- втулка, жёлтая, 2х;
- соединительный штифт, 2-модульный, чёрный, 8х;
- соединительный штифт, 3-модульный, синий, 10х;
- поперечная балка  $2 \times 1$ , красная, 2х;
- угловой соединительный штифт, 3-модульный, серый, 2х;
- двойное коническое зубчатое колесо на 20 зубьев, чёрное, 1х.

000000000000

1. Возьми серую рамку 5×7 и вставь в её второй, четвёртый и шестой модули по одному чёрному штифту с каждой длинной стороны.

2. Далее возьми два синих 3-модульных штифта и вставь их в ближние поперечные модули длинными концами вперёд.

3. Надень на чёрные штифты серые балки № 13 вторым, четвёртым и шестым модулями с каждой стороны.

профильной шиной) до середины.

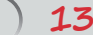

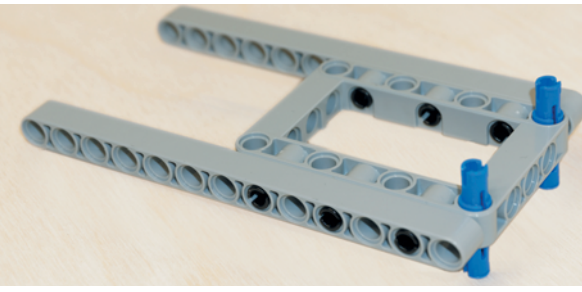

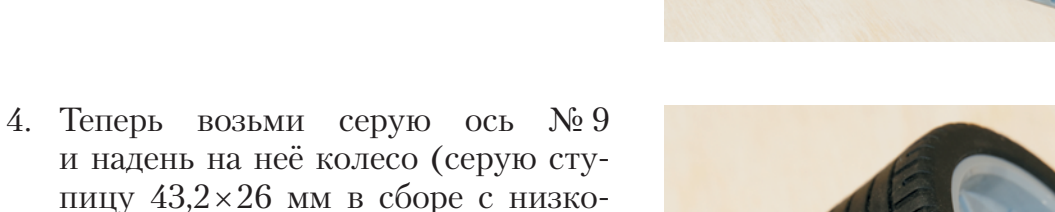

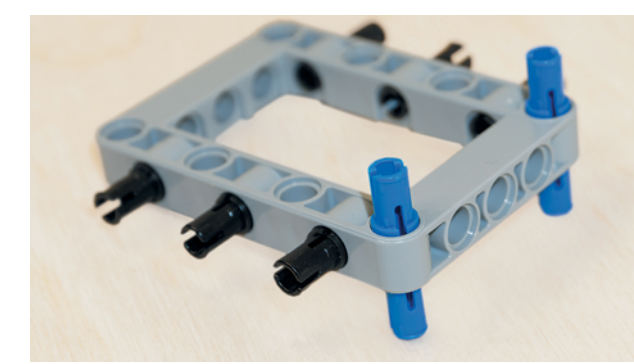

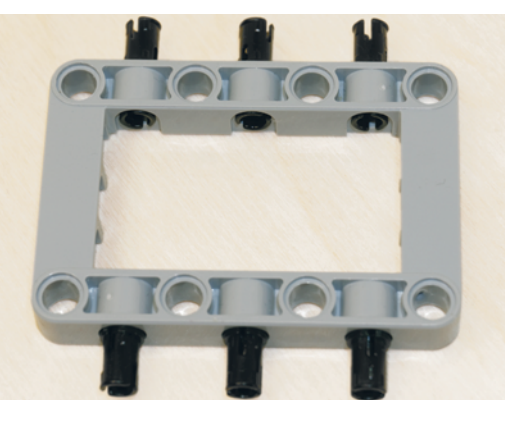

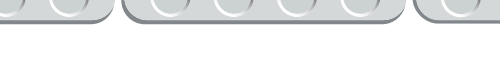

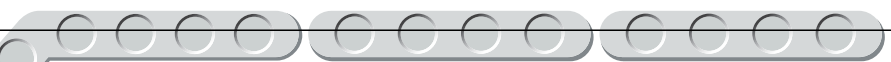

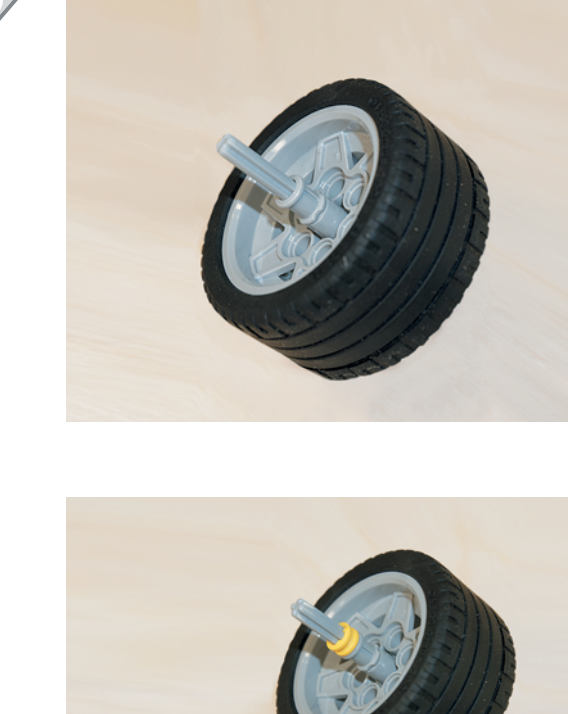

5. Надень на свободные концы серой оси по одной серой втулке до упора.

6. Затем так же надень по одной жёлтой втулке с обеих сторон.

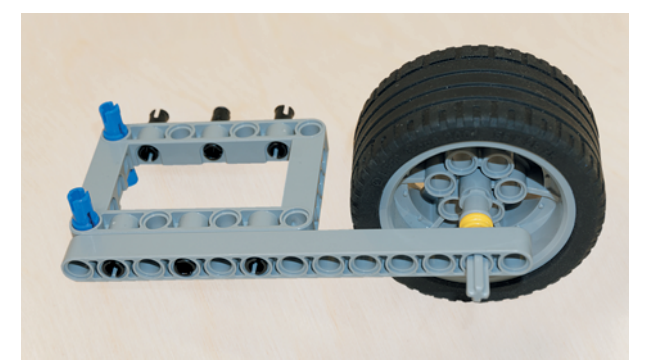

7. Возьми серую рамку в сборе с балками № 13 и вставь между этими балками готовую ось в двенадцатые модули. Для этого сними одну из балок № 13.

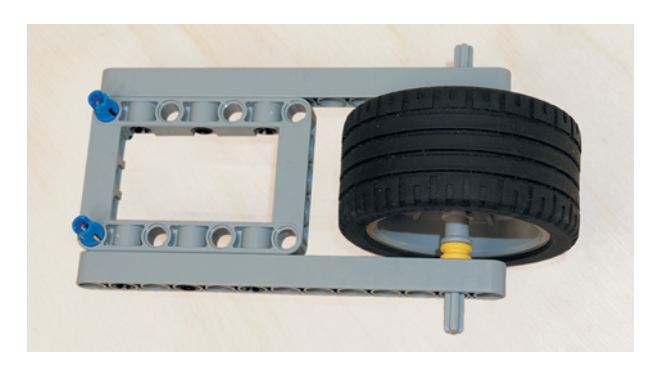

8. Затем верни балку на место. **JIAHI**S

9. Зафиксируй ось с двух внешних сторон с помощью двух серых втулок.

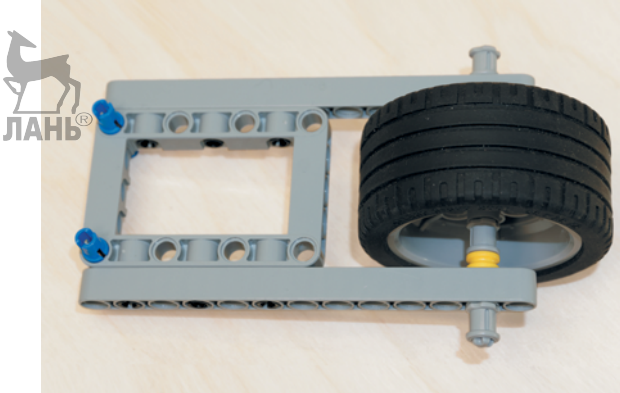

- 10. Теперь возьми ещё одну серую рамку 5×7. Вставь справа по короткой стороне два синих 3-модульных штифта длинными концами вперёд во второй и четвёртый модули.
- 11. Надень снаружи на свободные концы синих штифтов синюю балку № 3.
- TOT TO  $\Pi$ ЛАНЬ  $T$  $T$
- 12. Надень с внутренней стороны на эти же штифты поворотный стол серыми модулями.

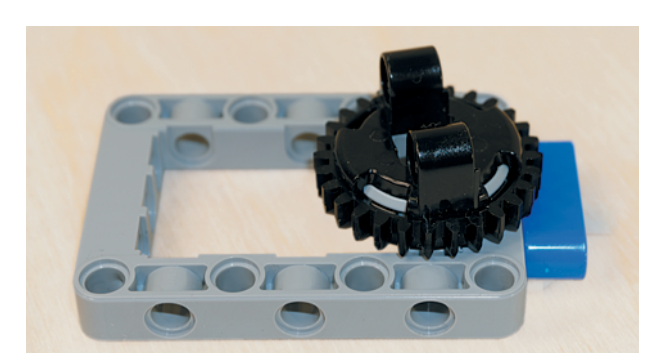

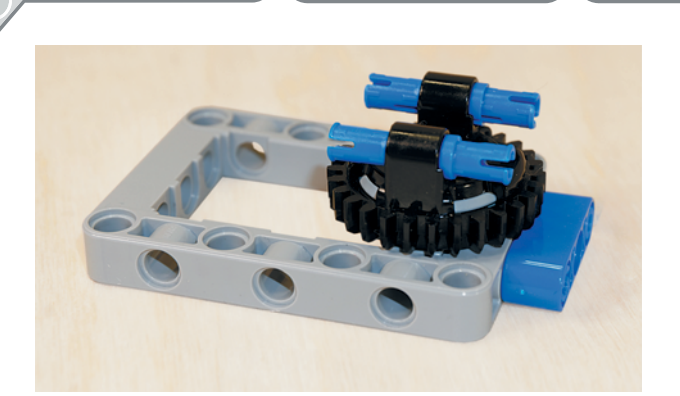

13. Вставь в модули чёрной стороны поворотного стола два синих 3-модульных штифта длинными концами вперёд.

14. Надень на свободные концы синих штифтов с обеих сторон по одной серой балке № 5 вторым и четвёртым модулями.

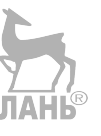

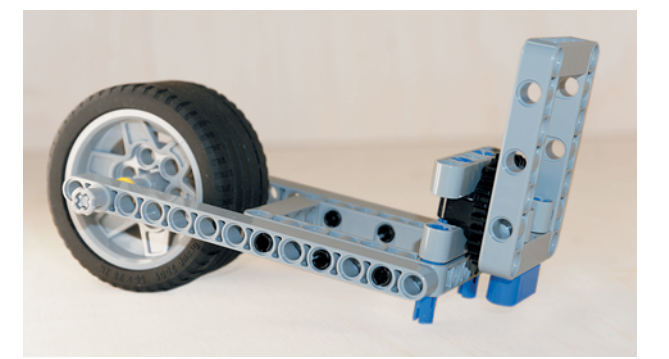

15. Соедини две готовые детали. Для этого возьми собранный узел с по воротным столом и второй узел с колесом. Вставь в крайние модули любой серой балки № 5 свободные концы синих штифтов, на ходящихся на рамке с колесом.

Передняя вилка почти собрана, но для управления поворотами и крепления тебе необходимо установить средний мотор и специальные упоры для лучшей жёсткости детали.

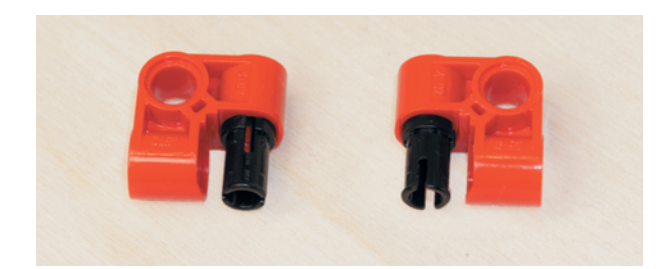

16. Возьми две красные поперечные балки и установи во внутренние модули по одному чёрному штифту. ЛАНЬ®

**16**

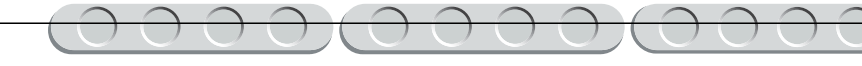

17. Далее возьми два угловых соединительных штифта и надень на крайние серые модули красные балки наружными модулями. ЛАНЬ

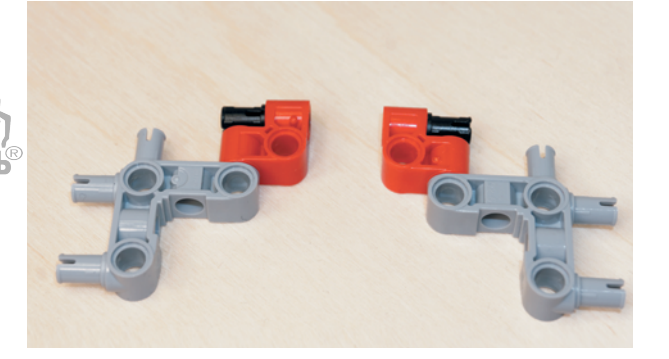

18. Установи готовую деталь на собранную вилку: для этого возьми угловые штифты в сборе с красными поперечными балками и установи их серыми модулями с наружной стороны на серой рамке с колесом так, чтобы чёрные штифты в красных угловых балках попали в крайние модули серой балки № 5.

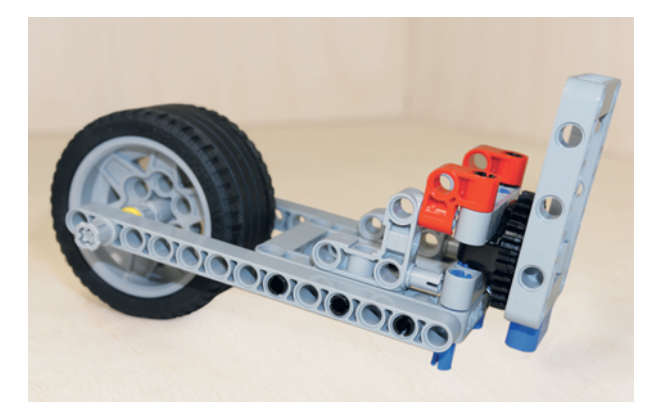

Теперь для привода передней вилки мотобайка необходимо установить средний мотор и приводное зубчатое колесо.

19. Возьми средний мотор и вставь в крестообразное отверстие привода красную ось № 2.

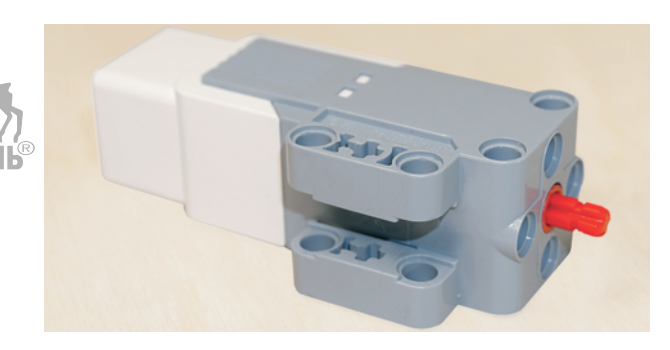

20. Надень на свободный конец красной оси чёрное зубчатое колесо на 20 зубьев.

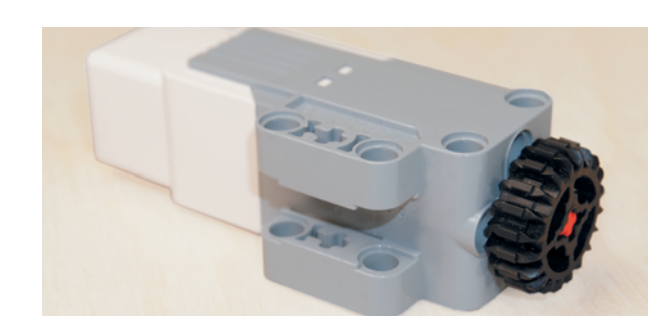

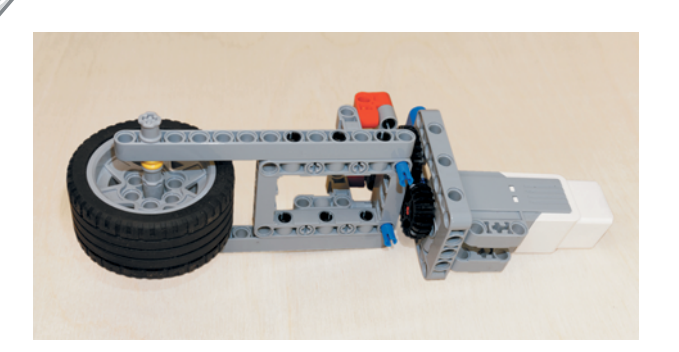

- 21. Теперь возьми собранный привод и приложи его внутрь серой рамки  $5\times 7$  передней вилки так, чтобы зубчатые колёса вошли в зацепление, а боковое крепление среднего мотора «смотрело» наружу серой рамки.
- 22. Совмести боковые отверстия на длинных сторонах серой рамки и на среднем моторе около чёрного зубчатого колеса. Зафиксируй мотор синими 3-модульными штифтами сквозь рамку в четвёртые и шестые модули серой рамки и крепления мотора сверху и снизу.

Молодец! Передняя вилка твоего роботизированного мотобайка готова! Теперь он сможет рулить!

#### **ШАГ 2. СБОРКА РАМЫ И МОТОРА ПРИВОДА МОТОБАЙКА**

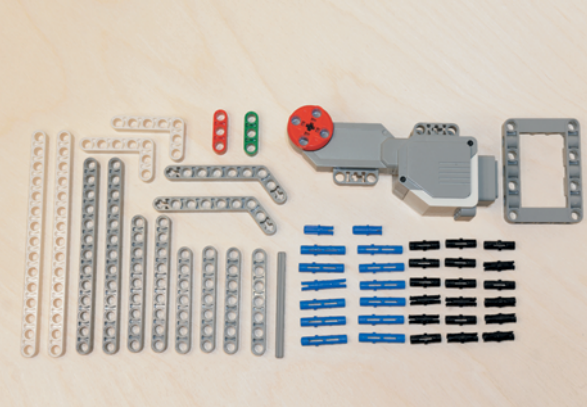

#### **Детали для сборки:**

- мотор большой, 1х;
- балка № 3, зелёная, 1х;
- балка № 3, красная, 1х;
- балка № 7, серая, 4х;
- балка № 9, серая, 2х;
- балка № 13, серая, 2х;
- балка № 15, белая, 2х;
- угловая балка 3×7, серая, 2x;
- прямоугольная балка  $3 \times 5$ , белая, 2х;
- ось № 7, серая, 1х;
- рамка  $5 \times 7$ , 1х;
- соединительные штифты, 2-модульные: чёрный, 18х; синий, 2х;
- соединительный штифт, 3-модульный, синий, 12х.

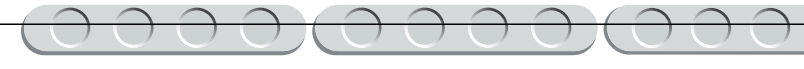

- 1. Возьми для начала белую балку № 15 и вставь с внешней стороны в первый и третий модули по одному чёрному штифту, а с внутренней — в двенадцатый, четырнадцатый и пятнадцатый модули 3-модульные синие штифты короткими концами вперёд.
- 2. Надень на свободные концы чёрных штифтов прямоугольную балку 3×5 короткой стороной в первый и третий модули так, чтобы длинная сторона находилась слева снизу.
- 3. Вставь в длинную сторону белой прямоугольной балки 3×5 два чёрных штифта в третий и пятый модули.
- 4. Надень на свободные штифты балку № 7 во второй и четвёртый модули.

5. Вставь в первый и пятый модули балки № 7 по одному чёрному штифту.

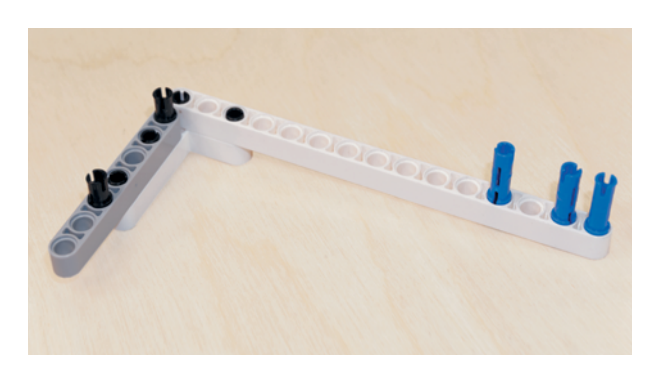

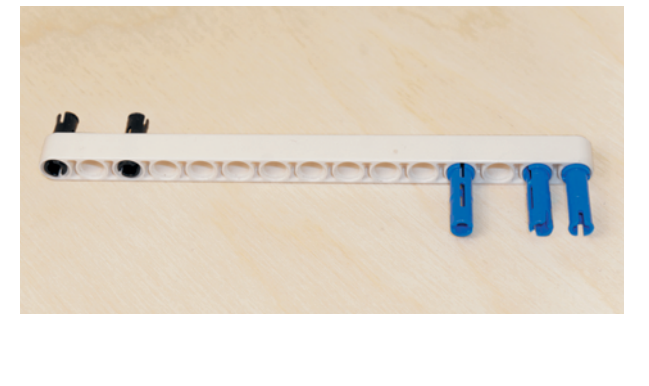

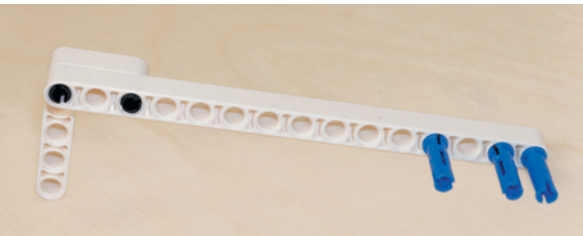

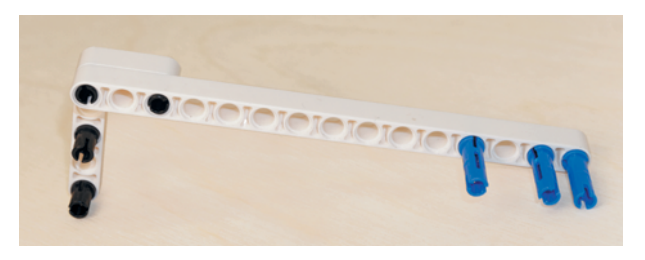

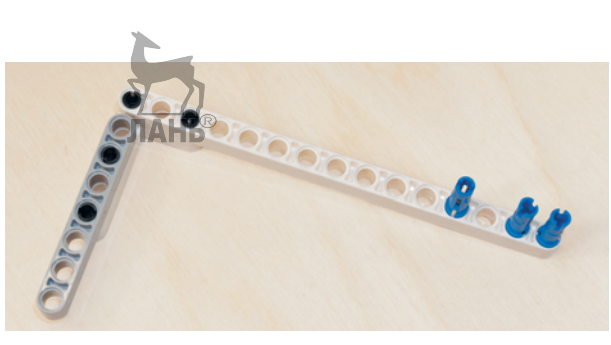

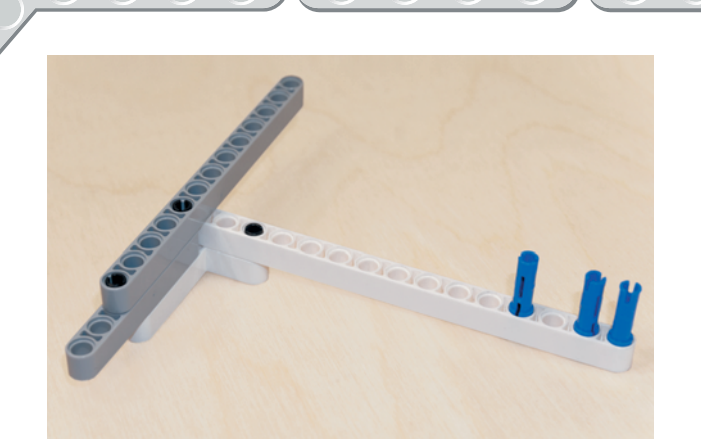

6. Надень на свободные концы этих штифтов серую балку № 13 девятым и тринадцатым модулями.

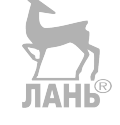

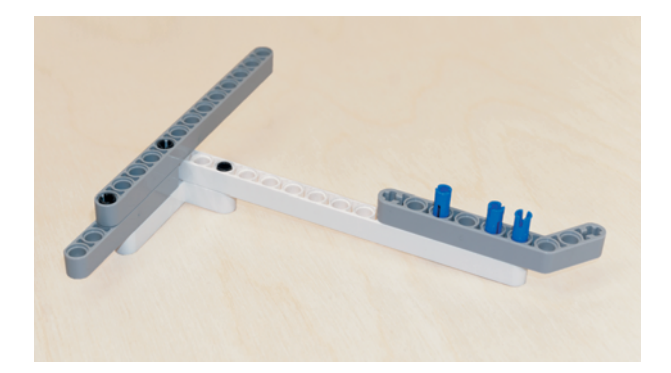

7. Надень на свободные концы синих штифтов в модулях белой балки № 15 серую угловую балку 3 × 7 длинной стороной в третий, пятый и шестой модули так, чтобы короткая сторона находилась справа сверху.

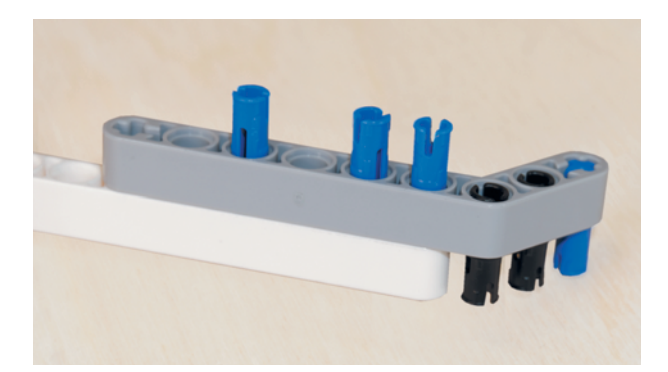

8. Вставь снизу в крестообразный модуль по короткой стороне угловой балки 3×7 синий 2-модульный штифт, а во второй и третий по одному чёрному штифту.

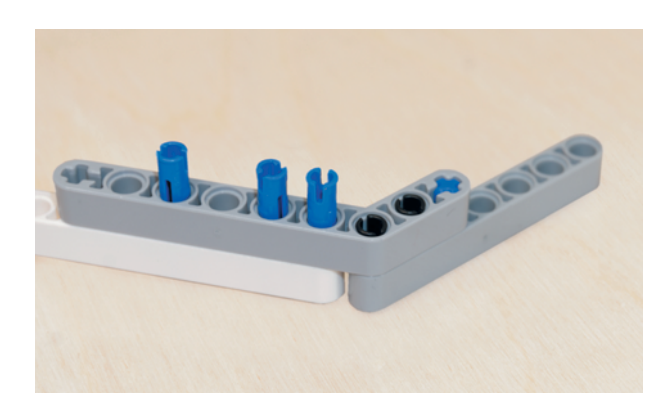

9. Надень на эти штифты серую балку № 7 первым, вторым и третьим модулями.

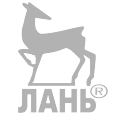

**20**

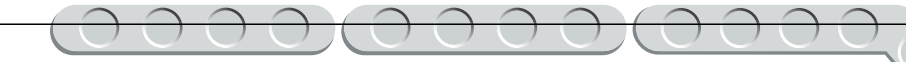

- 10. Теперь возьми рулевую колонку в сборе, поверни её так, чтобы колесо находилось слева, и установи по обеим сторонам серой рамки под средним мотором две серые балки № 9 на синие штифты крепления среднего мотора: сверху — в пятый и седьмой модули, а снизу — в третий и пятый модули.
- 11. Далее вставь чёрный штифт во второй модуль верхней балки, а синий — в четвёртый модуль.

12. Переверни конструкцию так, чтобы мотор находился справа, и вставь синий штифт в шестой модуль балки № 9, а чёрный штифт в восьмой модуль.

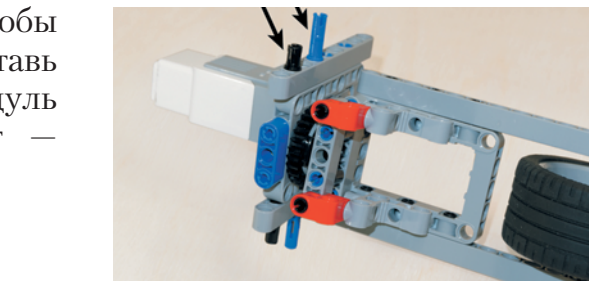

Теперь соберём вторую часть рамы мотобайка.

13. Возьми рамку  $5\times 7$  и вложи внутрь по коротким сторонам две балки № 3.

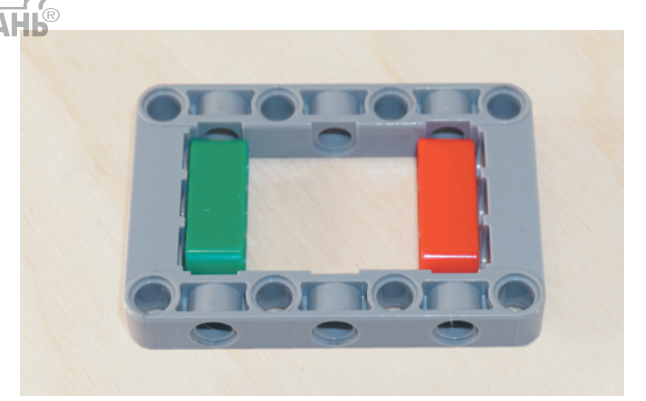

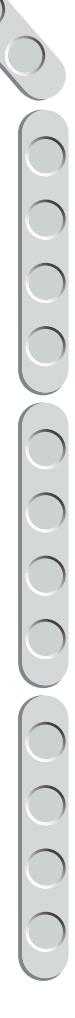

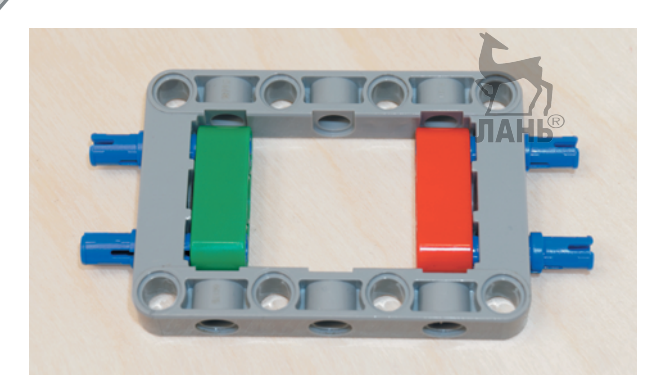

14. Закрепи их снаружи сквозь рамку синими 3-модульными штифтами длинными концами вперёд.

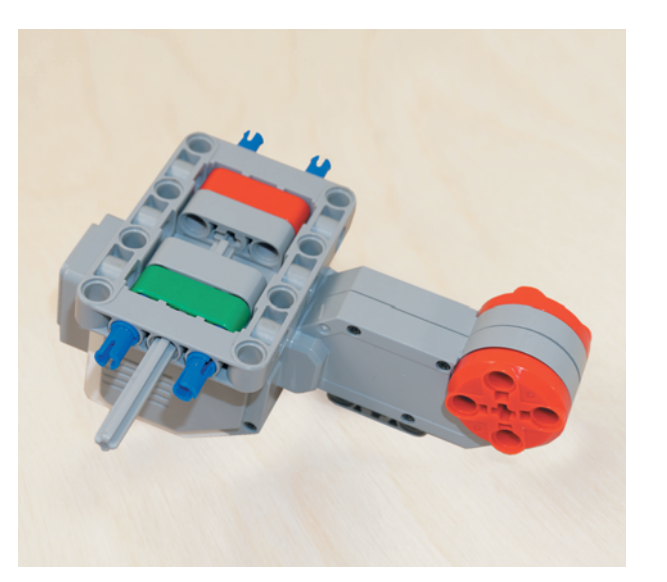

15. Далее возьми большой мотор и поверни его нижним двойным креплением вверх. Положи сверху собранную рамку и затем закрепи её с помощью оси № 7 в средние модули рамки балок № 3 и крепления мотора.

Теперь необходимо закрепить мотор на раме мотобайка.

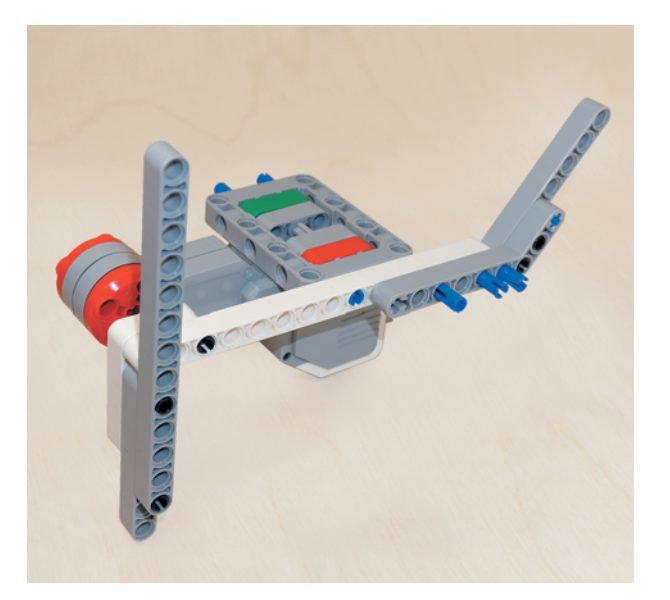

16. Возьми собранную правую половину рамы байка и надень на синие штифты в рамке мотора белую балку № 15 девятым и одиннадцатым модулями изнутри.

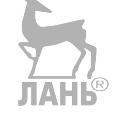

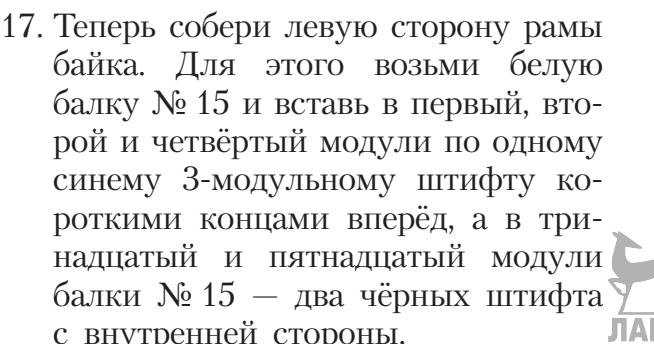

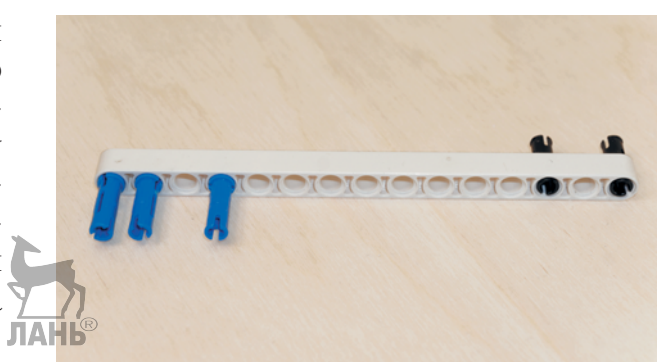

- 18. Надень на свободные концы синих штифтов угловую балку  $3\times 7$ ллинной стороной во второй, третий и пятый модули так, чтобы коро ткая с торона э той балки находилась слева сверху.
- 19. Надень на чёрные шт ифты белую угловую балку 3×5 короткой стороной так, чтобы длинная сторона находилась справа снизу.
- 20. Вс тавь в крес тообразный модуль по коро ткой с тороне серой балки 3×7 снизу синий 2-модульный штифт, а во второй и третий модули — по одному чёрному шт ифту.
- 

**ANoUOH** 

21. Надень на э ти шт ифты серую балку № 7 пя тым, шес тым и седьмым модулями.

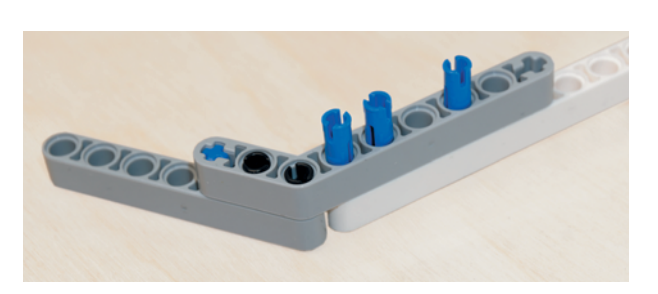

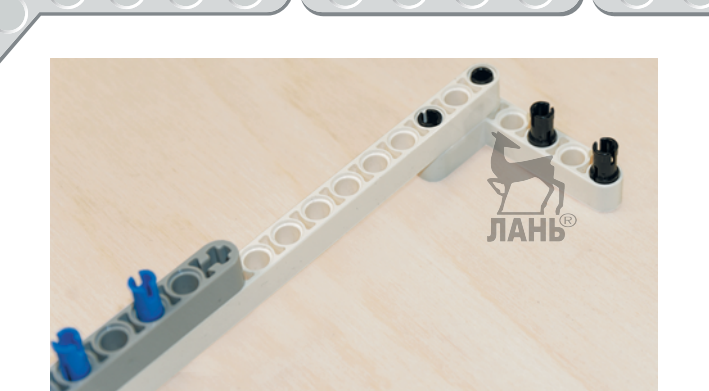

22. Далее вставь по длинной стороне белой балки 3×5 в третий и пятый модули по одному чёрному штифту.

23. Надень на свободные концы чёрных штифтов серую балку № 7 вторым и четвёртым модулями.

- **STOROLOGIC**
- 24. Далее вставь в балку № 7 два чёрных штифта в первый и пятый модули.

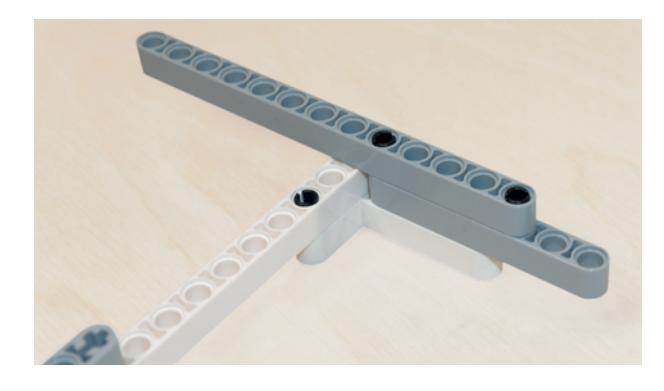

25. Надень на эти штифты серую балку № 13 девятым и тринадцатым модулями. Эти балки в дальнейшем пригодятся для крепления программируемого модуля EV3.

Теперь можно прикрепить к рамке большого мотора вторую половину рамы байка. ЛАНЬ

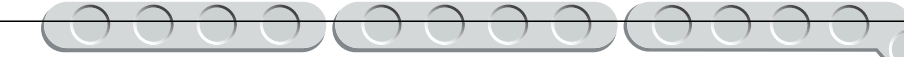

26. Переверни ранее собранную левую часть рамы от себя и установи её на свободные концы синих штифтов на рамке мотора на пятом и седьмом модулях балки No 15.

Отлично! Основной каркас уже собран! Далее тебе необходимо собрать привод заднего колеса мотобайка, чтобы он начал своё движение!

#### **ШАГ 3. СБОРКА ЗАДНЕГО ПРИВОДА БАЙКА**

#### **Детали для сборки:**

- ось № 9, серая, 1х;
- ось № 10, чёрная, 2х;
- ступица  $43,2 \times 26$  мм, 1х;
- шина низкопрофильная, чёрная, 1х;
- зубчатое колесо на 24 зуба, серое, 2х;
- зубчатое колесо на 40 зубьев, серое, 1х;
- втулка, жёлтая, 2х;
- втулка, серая, 3х;
- труба, 2-модульная, серая, 3х.

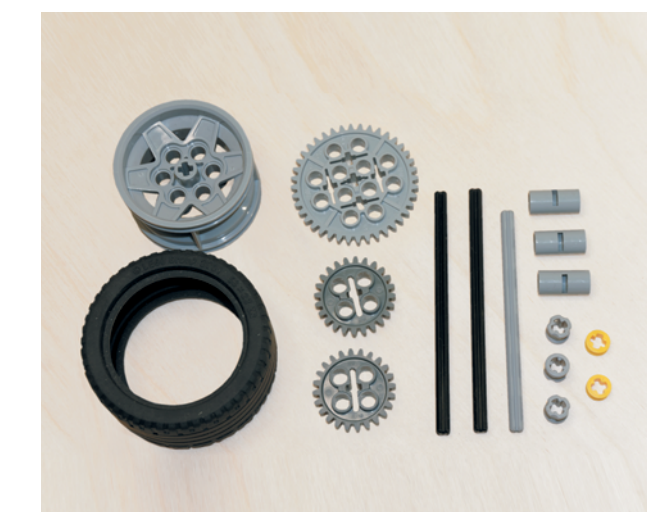

1. Поверни собранную раму с большим мотором так, чтобы привод мотора находился ближе к тебе, и вставь чёрную ось № 10 в четырнадцатый модуль балки № 15, но не до конца.

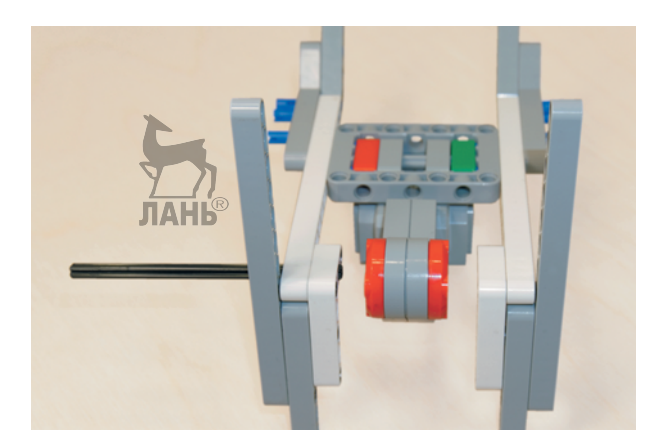

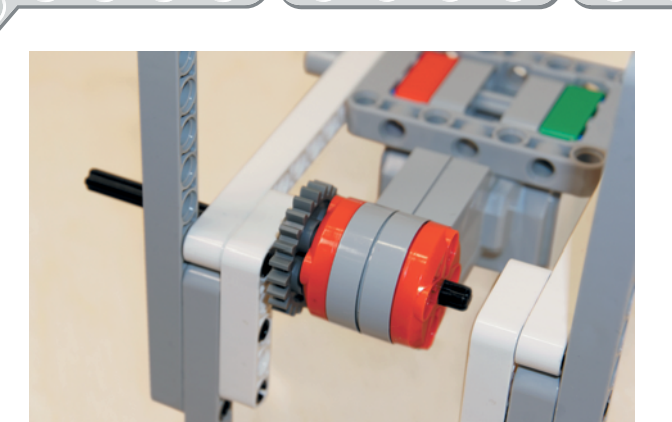

2. Вставь в промежуток между белой угловой балкой и приводом мотора зубчатое колесо на 24 зуба и продвинь чёрную ось так, чтобы её конец показался с противоположной стороны привода большого мотора.

- 
- 3. Теперь надень на этот конец чёрной оси серую втулку и задвинь ось до конца.

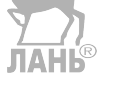

- 
- 4. Возьми серую ось № 9 и вставь её в одиннадцатый модуль серой балки № 13 наполовину.

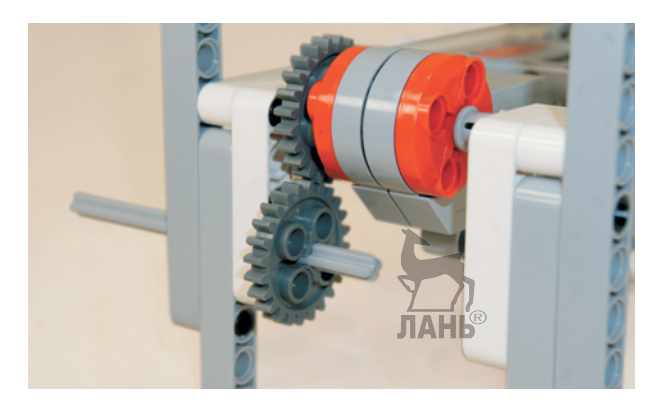

5. Надень на свободный конец этой оси внутри рамы мотобайка зубчатое колесо на 24 зуба так, чтобы оно вошло в зацепление с зубчатым колесом у привода мотора.

6. Возьми две серые 2-модульных трубы и надень их друг за другом на свободный конец оси внутрь рамы и задвинь ось до конца.

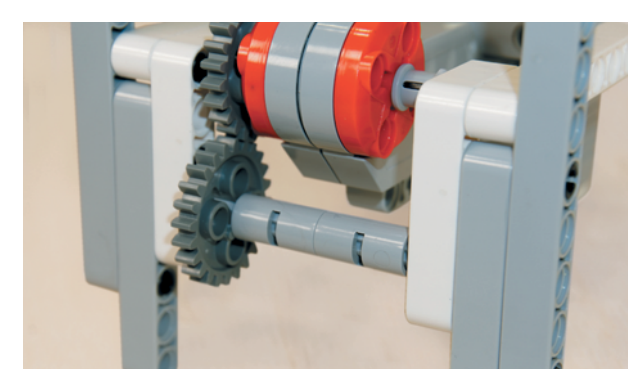

Теперь надо установить заднее колесо на раму байка.

7. Возьми чёрную ось № 10 и вставь её в последний модуль балки № 7, как показано на рисунке.

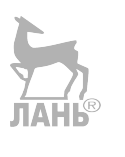

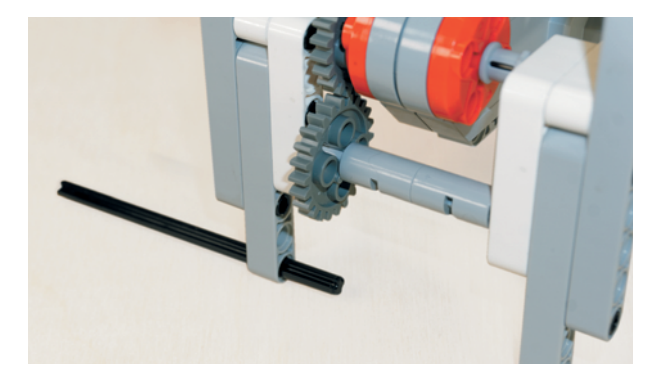

8. Надень на свободный конец оси внутри рамы серую втулку.

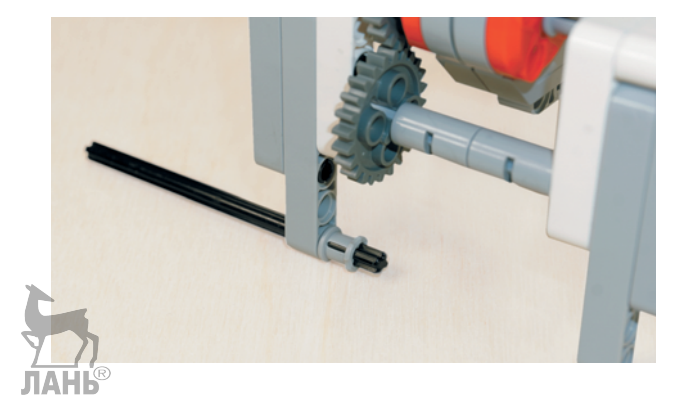

9. Далее надень зубчатое колесо на 40 зубьев.

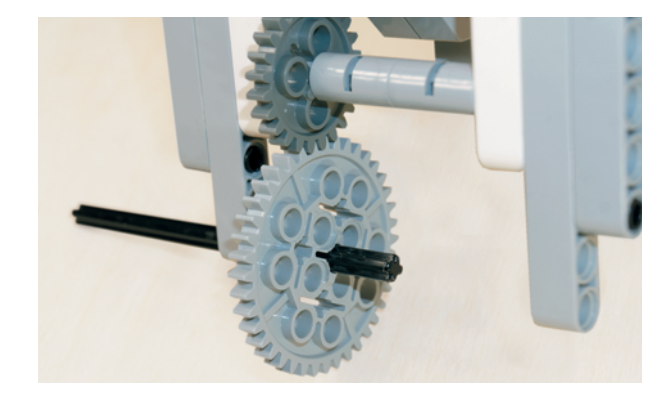

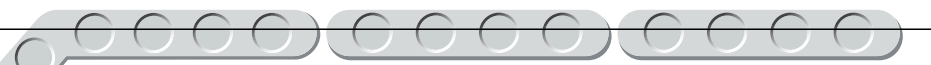

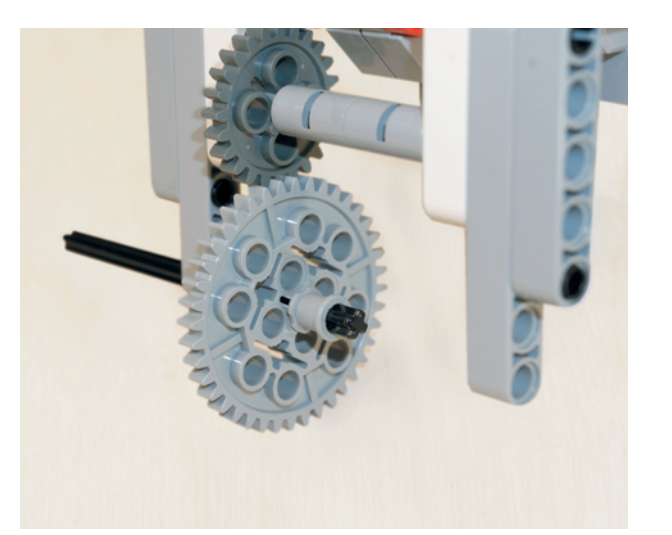

10. Затем надень ещё одну серую втулку.

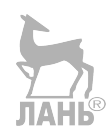

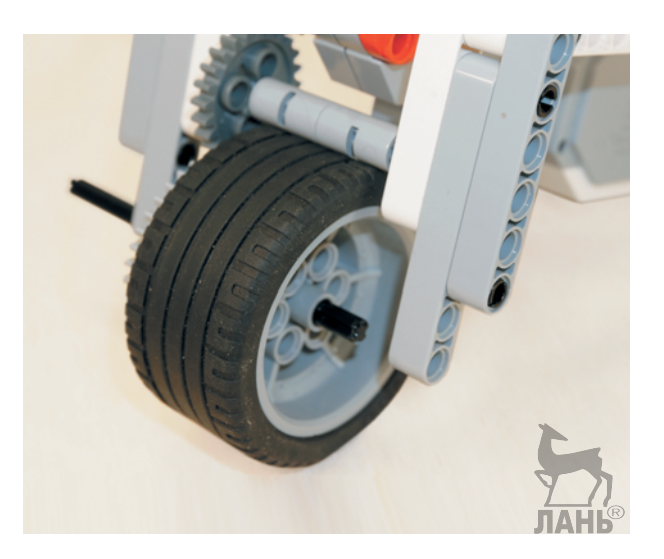

11. Собери колесо (надень низкопрофильную шину на ступицу) и надень его на свободный конец чёрной оси внутри рамы.

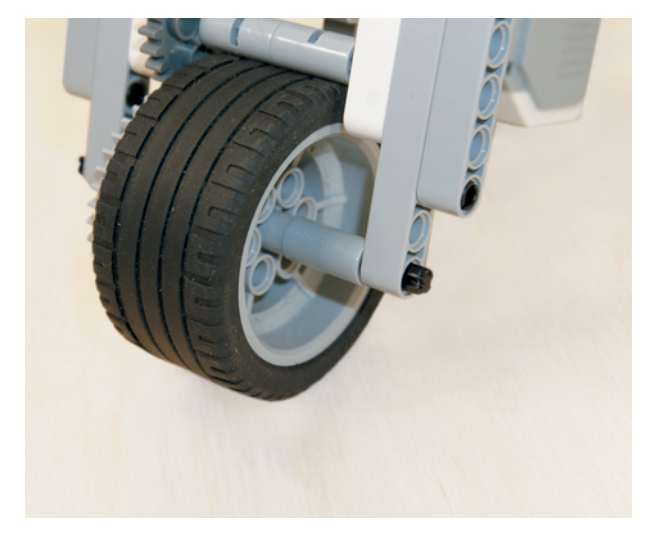

12. Надень на конец оси 2-модульную трубу и продень ось насквозь рамы.

13. Зафиксируй снаружи концы оси в раме, надев две жёлтые втулки.

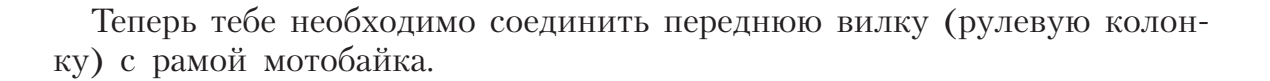

14. Возьми переднюю вилку и раму с мотором и задним колесом. Поверни раму мотобайка так, чтобы заднее колесо находилось слева, и немного раздвинь штифты крепления на рамке большого мотора.

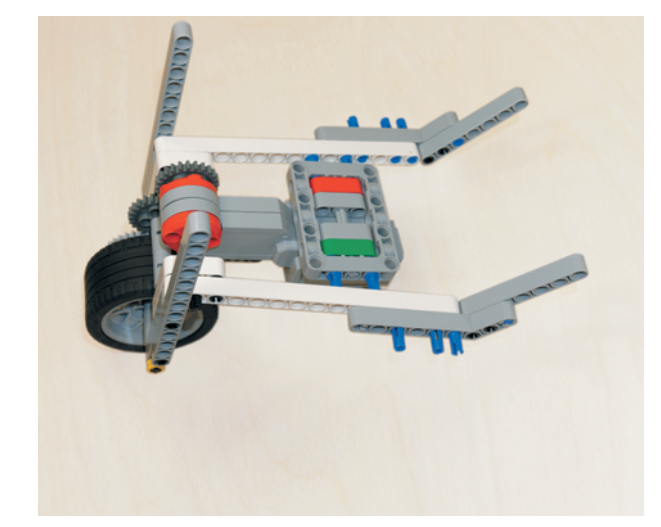

15. Возьми переднюю вилку и поверни её так, чтобы синяя балка № 3 находилась ближе к раме байка, а серая рамка 5 × 7 вместе с серыми балками № 9 — параллельно раме. Совмести штифты, находящиеся в серых балках, и установи их так, чтобы синие 3-модульные штифты вошли во вторые модули балок № 7, а чёрные — в четвёртые модули.

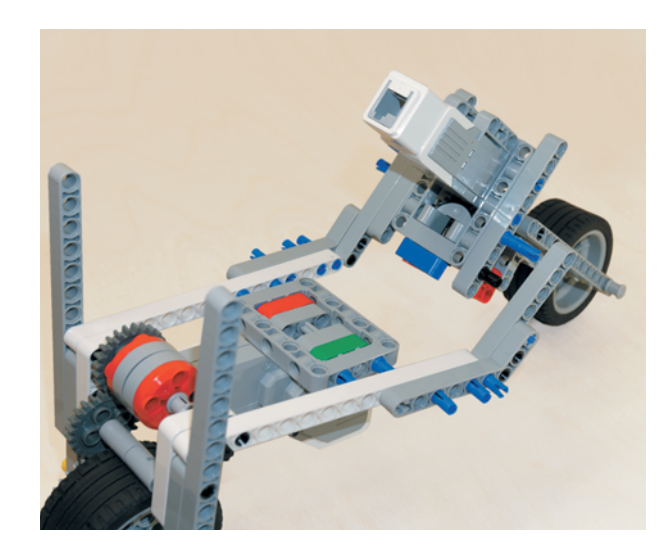

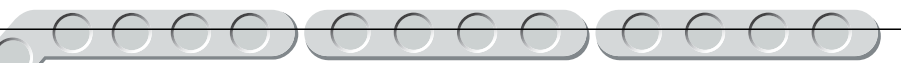

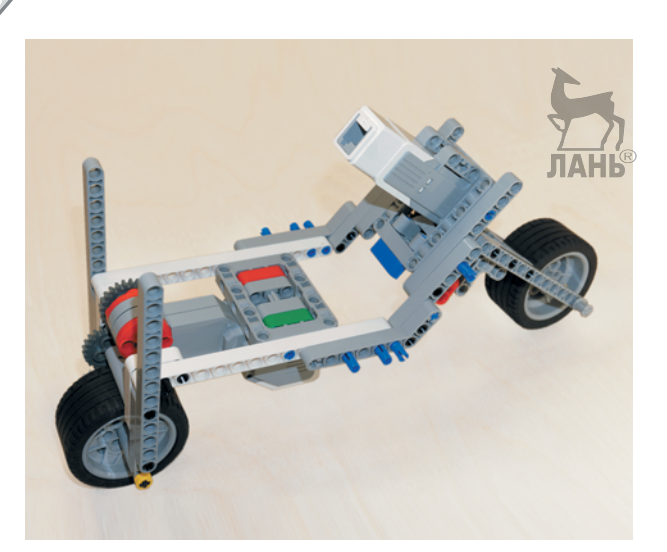

16. Восстанови все ослабленные крепления.

Рама и рулевая колонка собраны! Далее тебе нужно «оживить» твой мотобайк, то есть установить программируемый модуль EV3, а также прикрепить дополнительные колёса для сохранения равновесия.

#### **ШАГ 4. СБОРКА И УСТАНОВКА БЛОКА EV3 И ДОПОЛНИТЕЛЬНЫХ КОЛЁС**

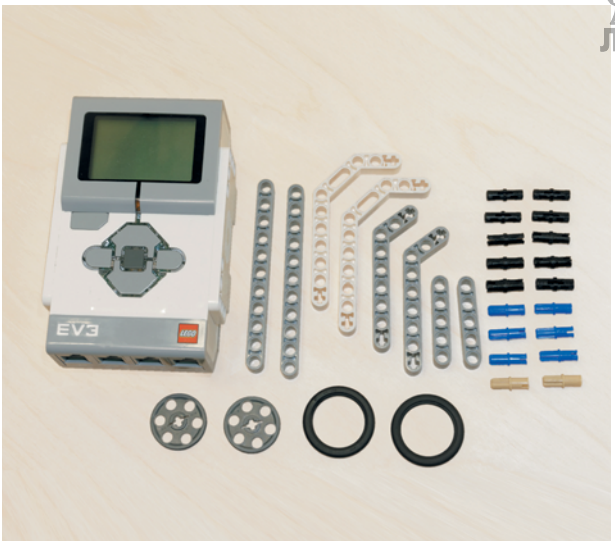

#### **Детали для сборки:**

- программируемый модуль EV3, 1x;
- двойная угловая балка  $3 \times 7$ , белая, 2х;
- угловая балка  $3 \times 7$ , серая, 2х;
- балка № 5, серая, 2х;
- балка № 11, серая, 2х;
- ступица  $24 \times 4$  мм, серая,  $2x$ ;
- шина 30,  $4 \times 4$  мм, чёрная, 2х;
- соединительный штифт, 2-модульный, чёрный, 10х;
- соединительный штифт, 2-модульный, синий, 6х;
- соединительный штифт, 2-модульный, бежевый, 2х.

1. Поверни собранную конструкцию правым боком к себе и вставь в четвёртый модуль белой балки № 15 синий 2-модульный штифт, а в шестой модуль — чёрный штифт.

2. Далее возьми белую двойную угловую балку 3×7 и надень её на два штифта так, чтобы длинная часть этой балки находилась справа сверху.

Теперь тебе необходимо установить вторую балку с противоположной стороны.

3. Переверни собранную конструкцию левой стороной и задним колесом вправо. Вставь в десятый модуль балки № 15 чёрный штифт, а в двенадцатый модуль — синий 2-модульный штифт.

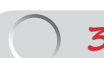

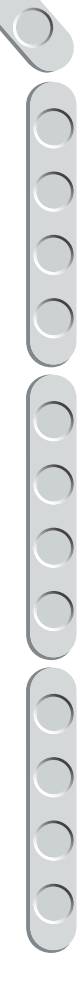

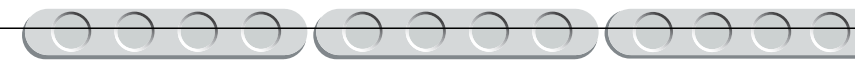

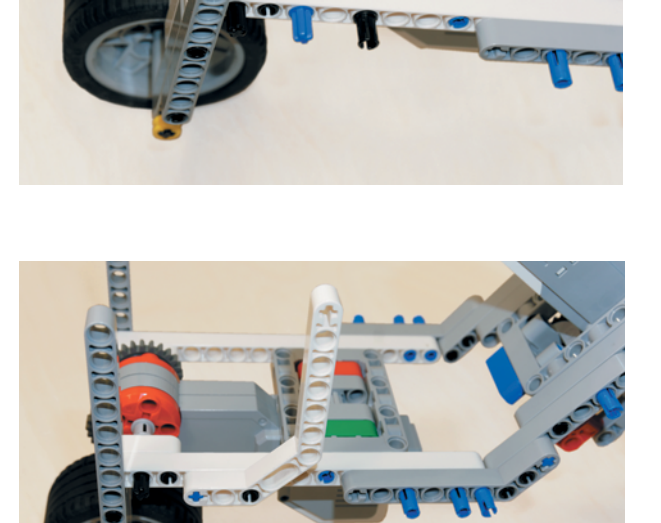

**31**

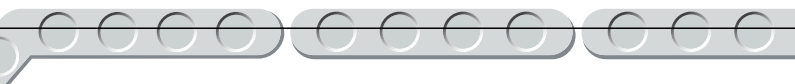

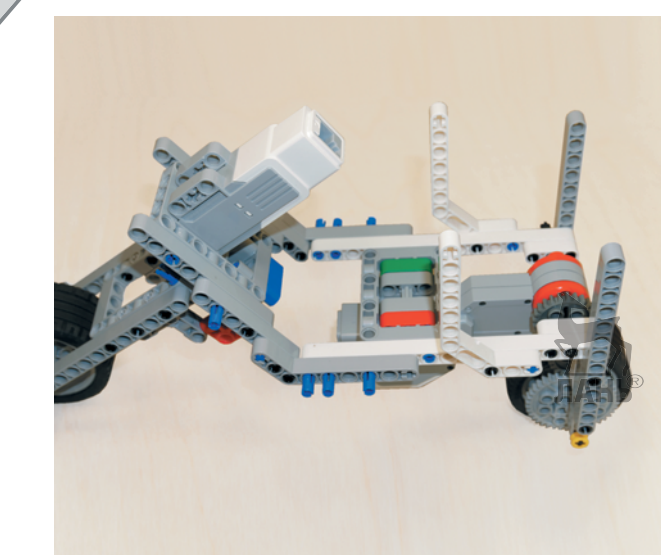

4. Надень на эти штифты двойную угловую балку  $3 \times 7$  так, чтобы длинная часть находилась слева сверху.

- 
- 5. Далее возьми два синих 2-модульных штифта и вставь их в первые модули угловых балок 3×7 с внутренней стороны.

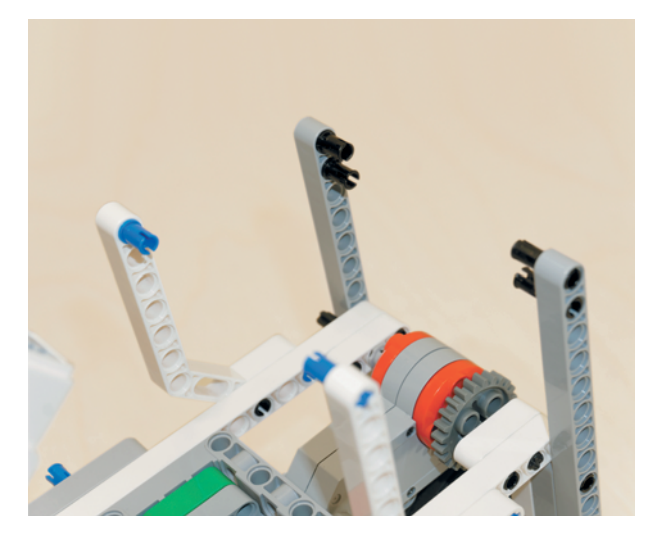

6. Далее возьми четыре чёрных штифта и вставь их в первые и вторые модули серых вертикальных балок № 13, находящихся на креплении заднего колеса.

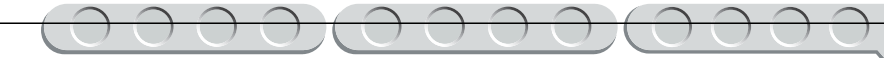

7. Надень на штифты в белых балках вторыми горизонтальными модулями крепления EV3, которые расположены по обеим сторонам от дисплея, при этом штифты в серых балках № 13 попадут во вторые и третьи модули крепления, расположенные по обеим сторонам, ближним к цифровым портам, на блоке EV3.

 Для дополнительного усиления конструкции тебе необходимо установить две серые балки № 11.

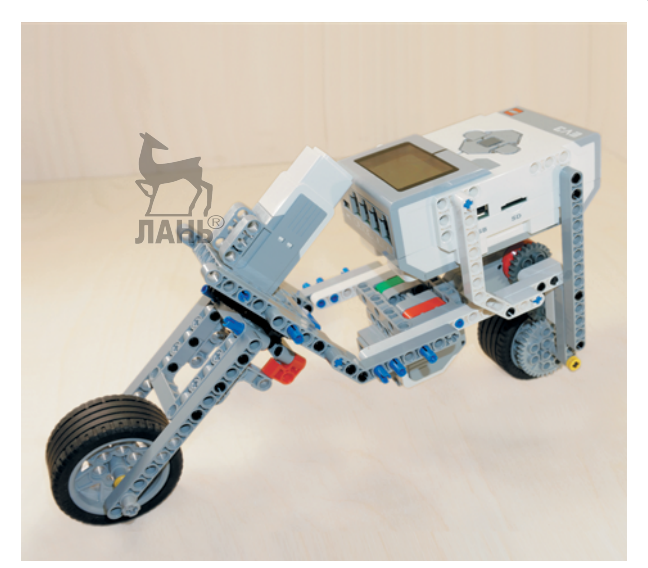

8. Вставь в третьи модули вертикальных креплений возле дисплея блока EV3 по одному чёрному штифту с обеих сторон.

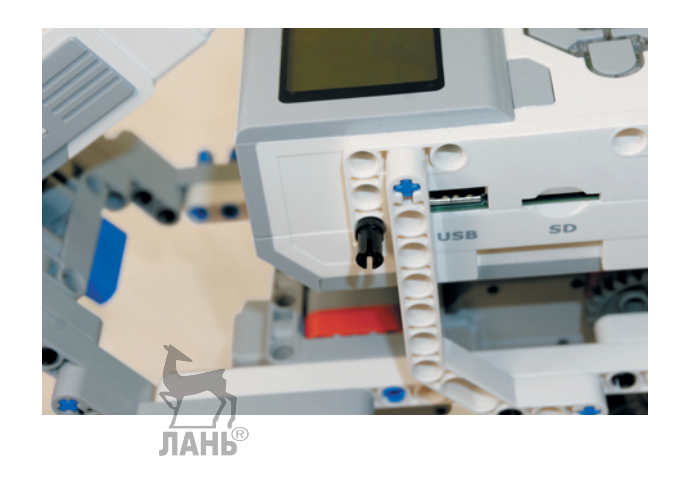

9. Теперь возьми две балки № 11 и надень их первыми модулями на свободные концы чёрных штифтов, а одиннадцатыми модулями — на синие 3-модульные штифты, расположенные на передней вилке в балках № 7.

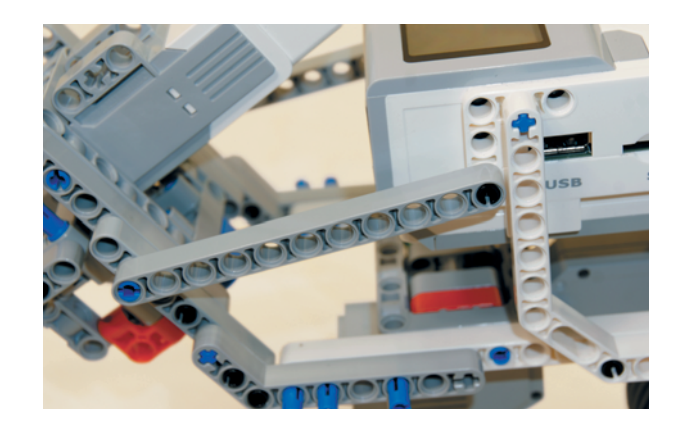

Теперь для устойчивости всей конструкции тебе надо собрать две опоры с дополнительными колёсами.

# $\frac{1}{2}$

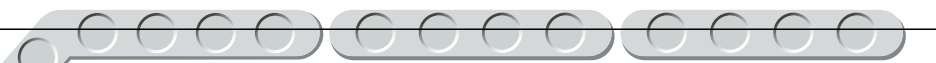

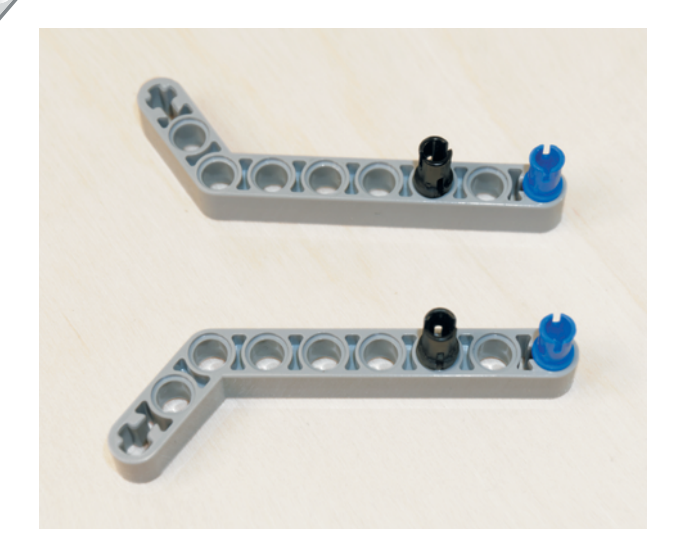

10. Возьми две серые угловые балки  $3\times 7$  и вставь в их первые модули длинной стороны по одному синему 2-модульному штифту, а в третьи модули этих балок — чёрные штифты.

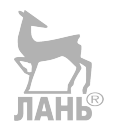

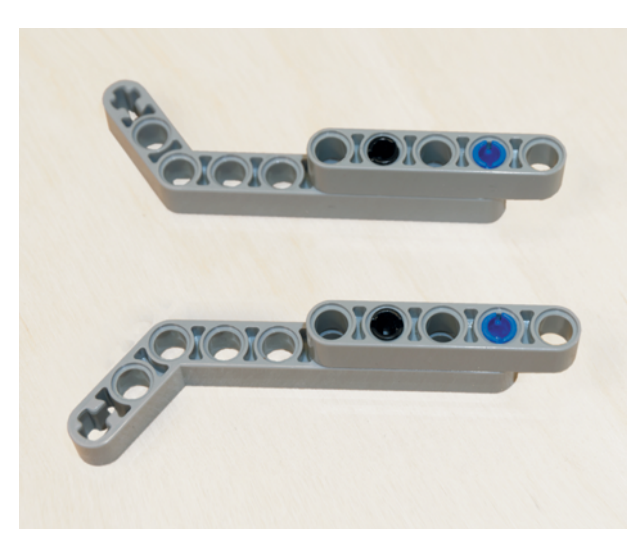

11. Надень на эти штифты по одной серой балке № 5 вторыми и четвёртыми модулями.

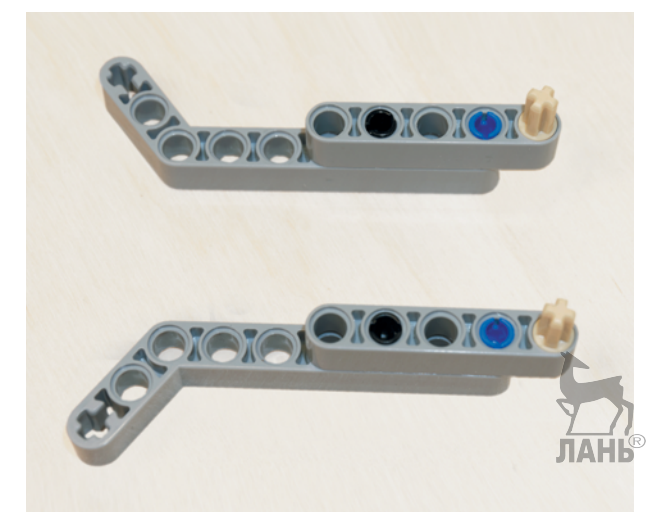

12. Вставь в пятые модули этих балок по одному бежевому 2-модульному штифту.

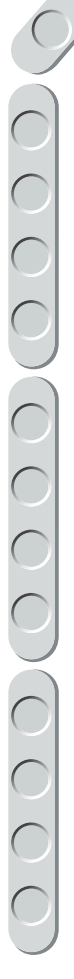

13. Далее собери дополнительные колёса: возьми две ступицы  $24 \times 4$  мм и две шины  $30.4 \times 4$  мм. Надень шины на ступицы. Надень по одному колесу на крестообразные концы бежевых штифтов.

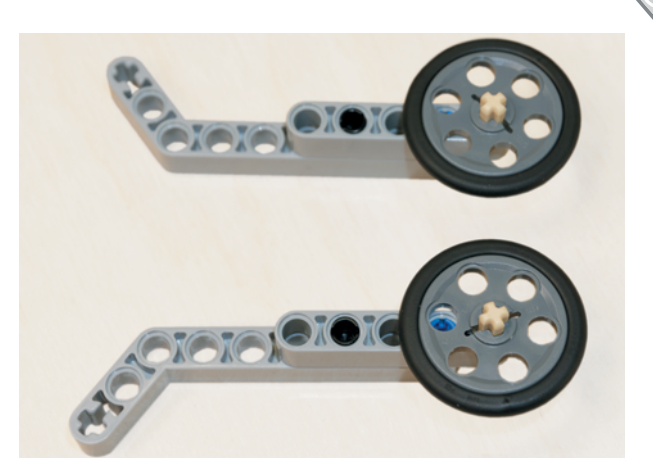

14. Теперь надень собранные рычаги с колёсами на свободные концы синих штифтов, расположенных в серых балках  $3\times 7$  в пятом и шестом модулях справа и втором и третьем модулях слева, первыми и вторыми модулями коротких сторон рычагов с колёсами.

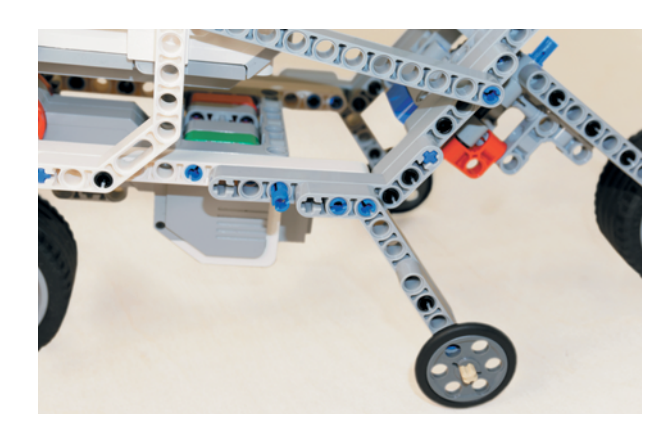

Твой мотобайк почти готов! Последним шагом сборки тебе необходимо соединить проводами приводы и навесить переднюю фару и задний стоп-сигнал.

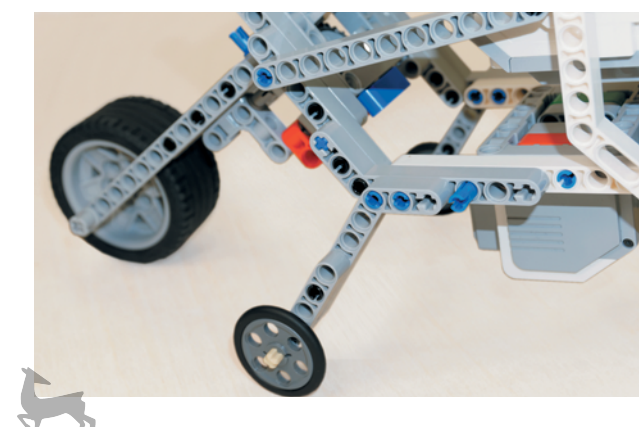

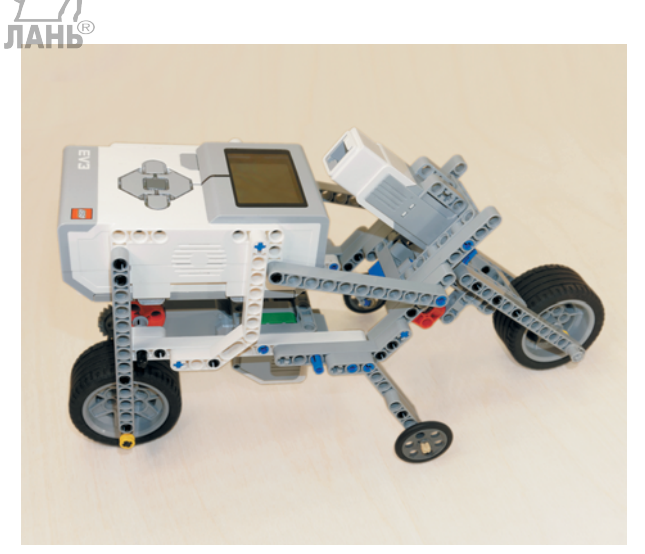

#### **ШАГ 5. НАВЕСКА ФАРЫ, СТОП-СИГНАЛА И СОЕДИНЕНИЕ ПРОВОДАМИ МЕХАНИЗМОВ МОТОБАЙКА**

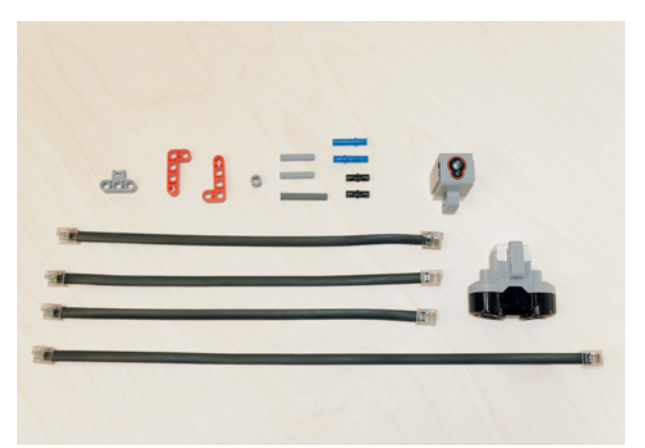

НF

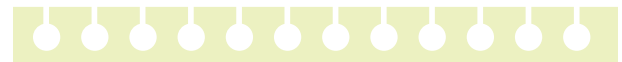

#### **Детали для сборки:**

- ось № 3, серая, 2х;
- датчик цвета, 1х;
- ультразвуковой датчик, 1х;
- втулка, серая, 2х;
- поперечный блок, 4-модульный, серый, 2х;
- ось № 4 с фиксирующим элементом, серая, 1х;
- соединительный штифт, 3-модульный, синий, 2х;
- соединительный штифт, 2-модульный, чёрный, 14х;
- прямоугольная балка  $2 \times 4$ , красная, 2х;
- кабель, 25 см, 3х;
- кабель, 35 см, 1х.
- 1. Вставь для установки фары на байк ось № 3 в средний крестообразный модуль крепления среднего мотора.

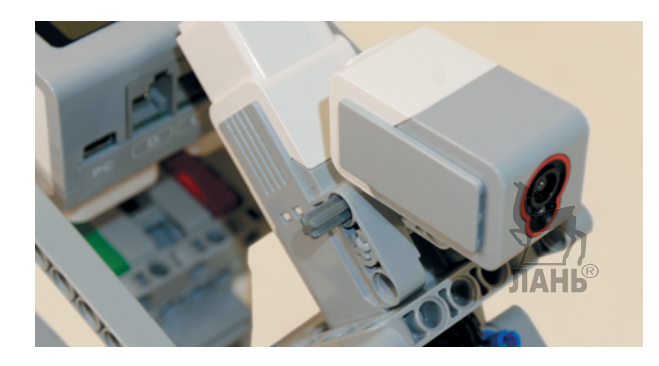

2. Далее возьми датчик цвета и вложи его между верхними модулями крепления мотора. Продень насквозь первый модуль снизу датчика с правой стороны серую ось с фиксирующим элементом.

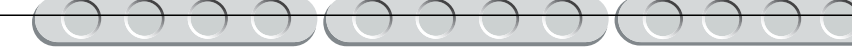

3. Зафиксируй ось серой втулкой.

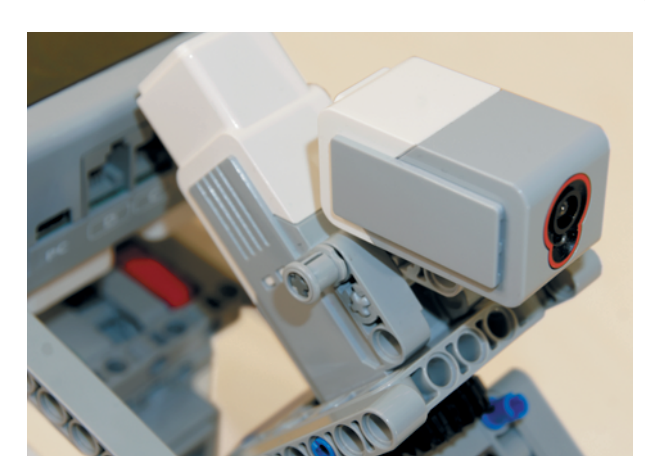

Теперь тебе надо навесить стоп-сигнал.

4. Вставь два чёрных штифта в нижнее крепление блока EV3 в модули, расположенные под портами, которые обозначены цифрами.

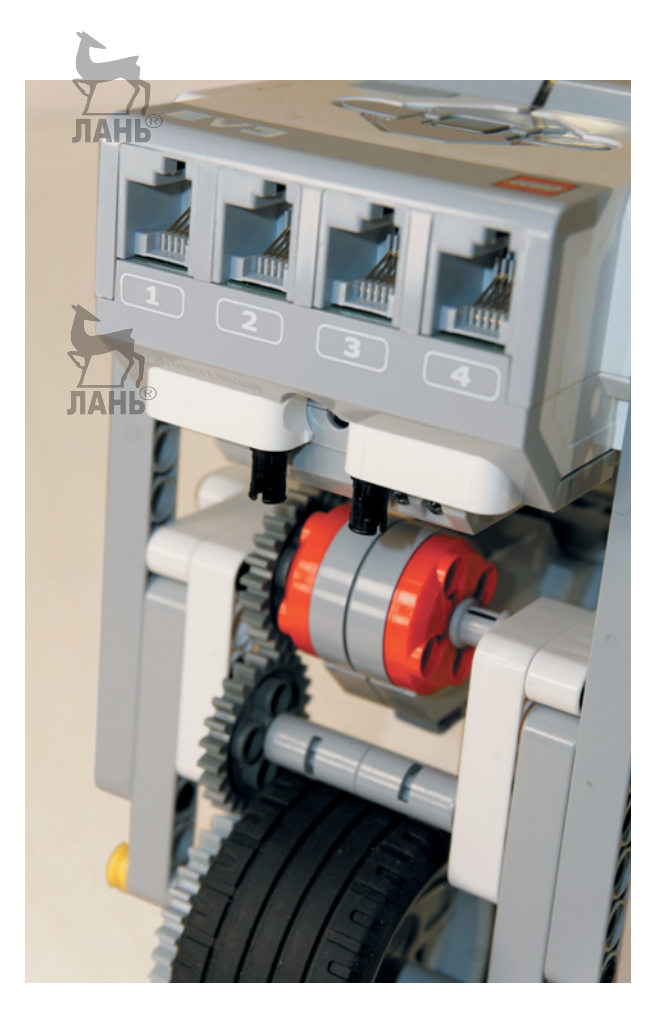

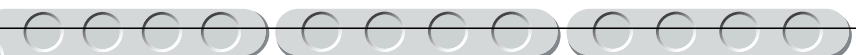

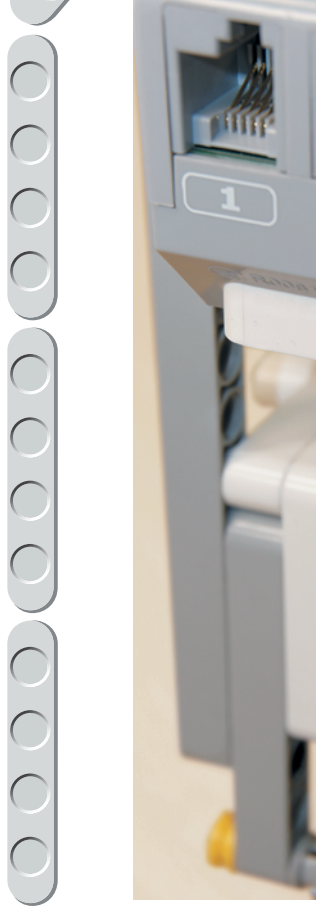

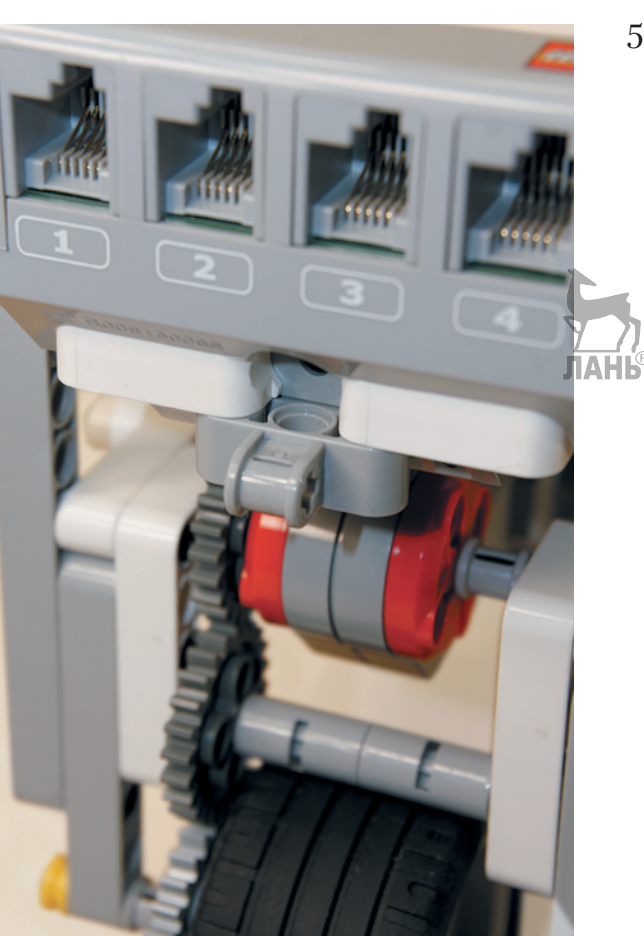

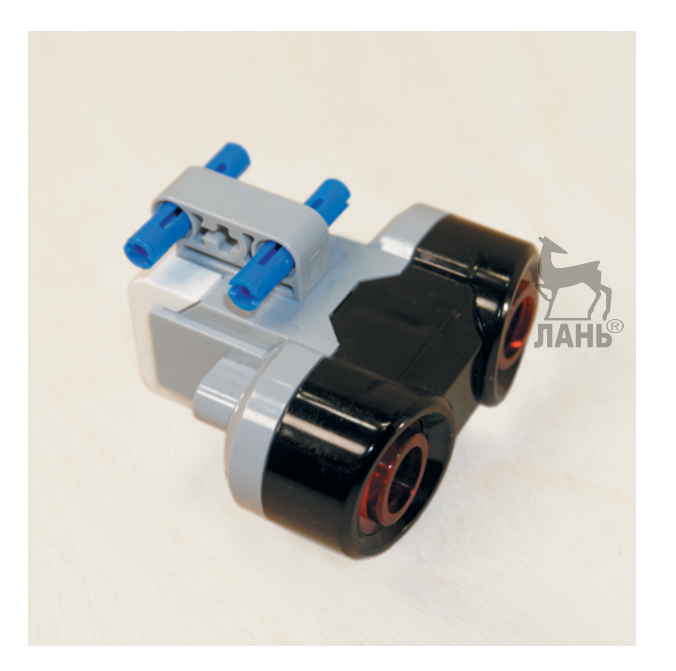

5. Надень на концы этих штифтов 4-модульный поперечный блок.

6. Теперь возьми ультразвуковой датчик и вставь в первый и третий модули его крепления два синих 3-модульных штифта длинными концами вперёд.

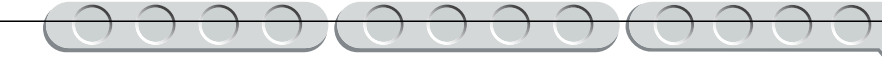

7. Надень на свободные концы этих штифтов с обеих сторон по одной красной балке длинными сторонами во второй и четвертый модули так, чтобы короткие стороны были направлены к разъёму и «смотрели» вверх.

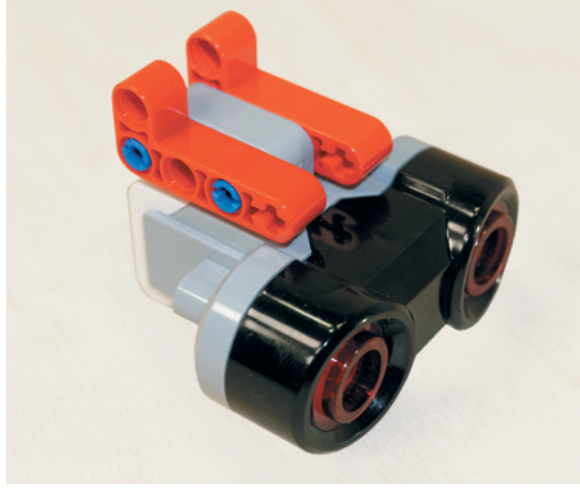

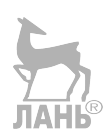

8. Возьми собранный стоп-сигнал и приложи его верхними модулями к поперечному блоку, закреплённому под портами, обозначенными цифрами. Зафиксируй его осью № 3, продев её насквозь.

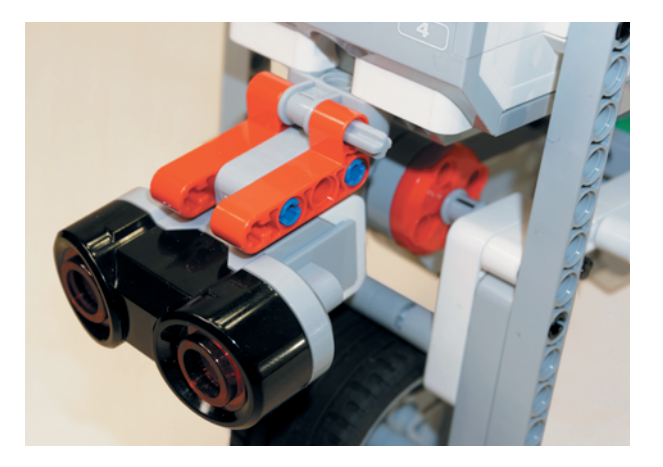

Теперь тебе необходимо соединить датчики и моторы кабелями с блоком EV3.

9. Возьми один кабель 25 см и вставь его в порт А, а второй конец кабеля вставь в средний мотор.

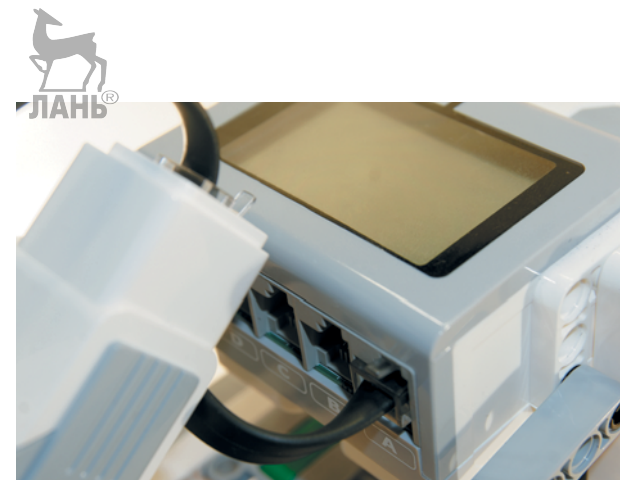

**39**

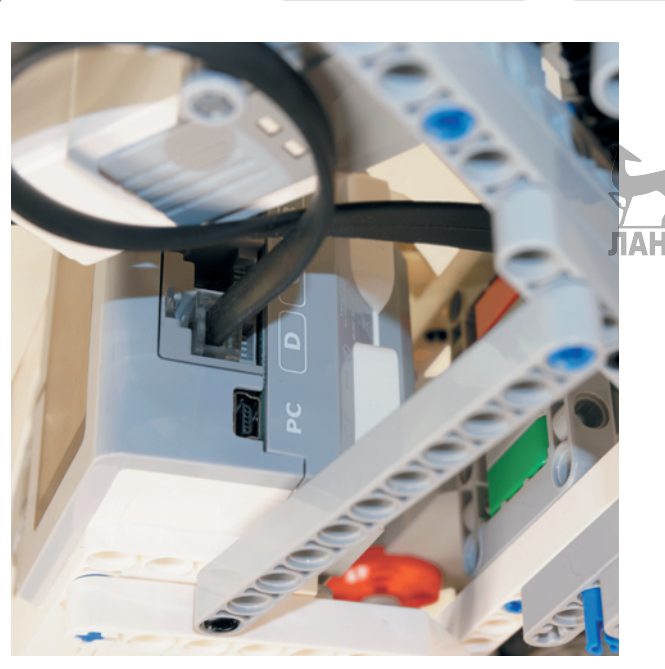

10. Возьми ещё один кабель 25 см и вставь один конец кабеля в порт D, а второй конец кабеля — в разъём большого мотора.

- 
- 11. Далее возьми кабель 35 см и вставь один конец в датчик цвета, а второй конец, пропустив его под блоком EV3, вставь в порт № 1.

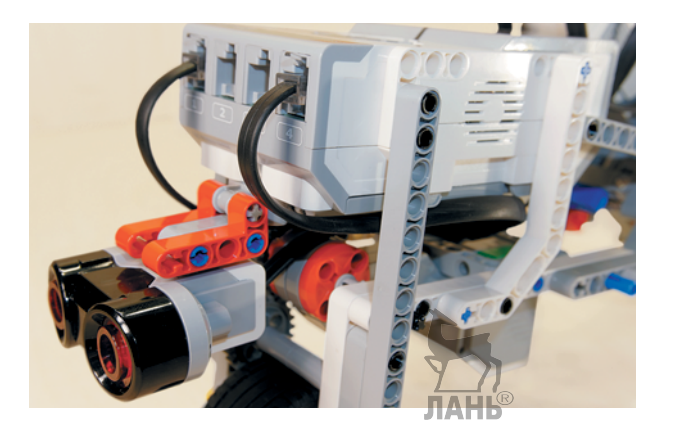

12. Затем возьми кабель 25 см и вставь его в порт ультразвукового датчика, а второй конец вставь в порт  $\mathcal{N}_2$ 4.

Поздравляем! Ты собрал собственный роботизированный мотобайк!

**40**

# **Этап 3. Установка программного обеспечения на компьютере**

- 1. Если ты приобрёл базовый набор LEGO® MINDSTORMS® Education EV3 (LME-EV3) с лицензией на программное обеспечение LME-EV3, то действуй так, как написано в информационном листке, вложенном в набор.
- 2. Если такой лицензии у тебя нет, зайди на сайт **[http://Education.](http://Education.LEGO.com)**

#### **Внимание!**

При любых затруднениях с установкой программного обеспечения обращайся в службу технической поддержки компании LEGO® Education по адресу: **[http://](http://Education.LEGO.com) [Education.LEGO.com](http://Education.LEGO.com)**

**[LEGO.com](http://Education.LEGO.com)** и перейди в раздел «Техническая поддержка», где ты сможешь скачать установочный файл LME-EV3. После запуска установочного файла откроется окно мастера установки, в котором тебе нужно следовать пошаговым указаниям. Не забудь проверить установочный путь! Если на твоём жёстком диске не останется свободного пространства, придётся удалить ненужные программы или файлы.

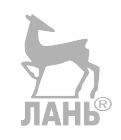

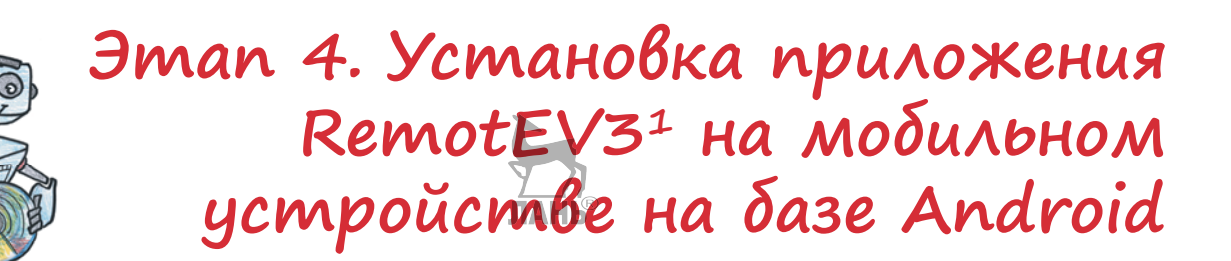

Если на твой смартфон или планшет установлена операционная система Android, то следуй шагам, описанным на этом этапе. Это приложение является оптимальным и гибким по функционалу для устройств на базе Android. Если твоё устройство работает на базе  $iOS<sup>2</sup>$ , то перейли к этапу 6.

В основной части этого проекта тебе не понадобится программное обеспечение, прилагаемое к твоему набору LEGO® Mindstorms® Education EV3 для написания программы.

Мы установим специальное приложение **RemotEV3** на твой смартфон. Именно оно позволит дистанционно управлять твоим мотобайком.

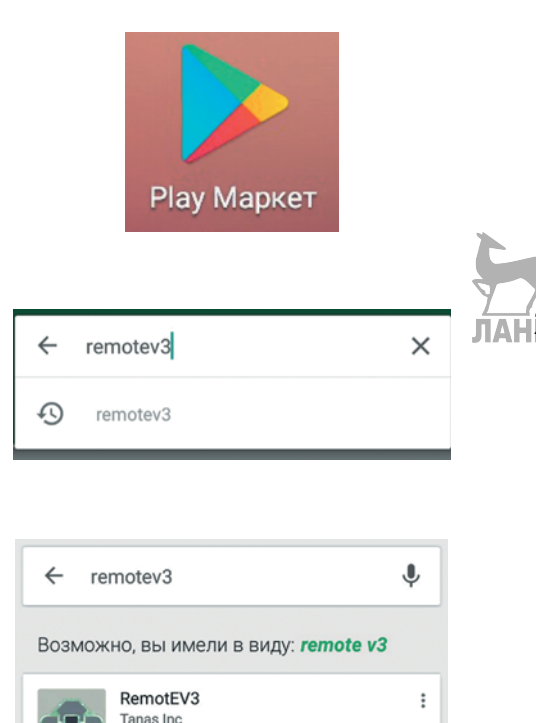

- 1. Возьми своё мобильное устройство, убедись, что подключение к Интернету активно, и войди в при ложение **Play Маркет**.
	- 2. Введи в строке сверху название приложения **RoboCam** и произведи поиск.

 Скорее всего нужное приложение будет первым в результатах поиска — тебе нужно приложение **RemotEV3** разработчика **Tanas Inc**.

**БЕСПЛАТНО** 

<sup>1</sup> На момент написания проекта актуальной была версия приложения v1.0.

<sup>2</sup> На базе этой операционной системы работает продукция компании *Apple*, например iPhone и iPad.

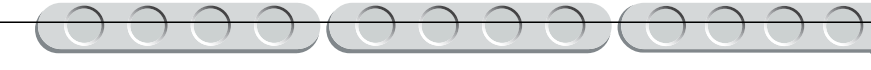

3. Выбери его и нажми кнопку **Установить**.

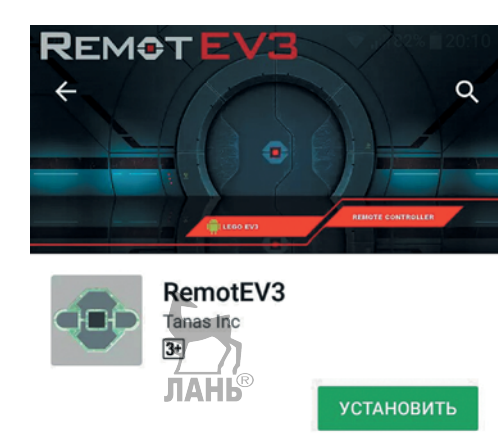

4. Дождись скачивания и окончания установки приложения на своём устройстве, а затем переходи к **этапу 6**.

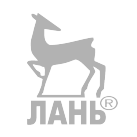

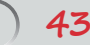

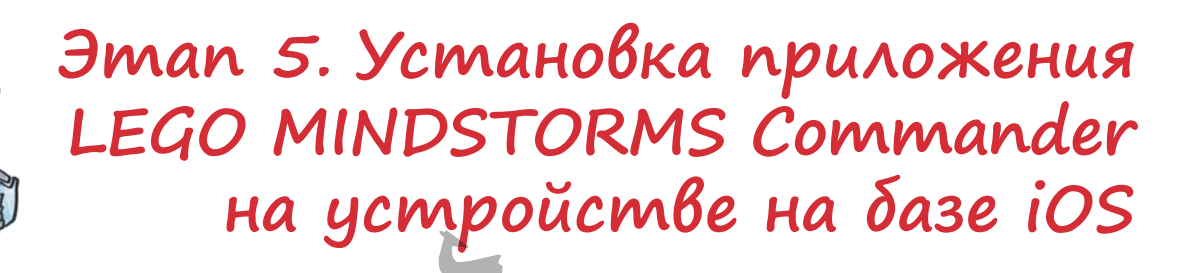

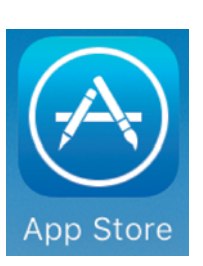

1. Возьми своё мобильное устройство, убедись, что подключение к Интернету активно, и войди в приложение **App Store**.

- Q lego mindstorms commander
- 2. Введи в строке сверху название приложения **LEGO MIND-STORMS Commander** и произведи поиск.

Скорее всего, нужное приложение будет первым в результатах поиска тебе нужно приложение **LEGO MINDSTROMS Commander** разработчика **LEGO System A/S**.

 $\odot$ 

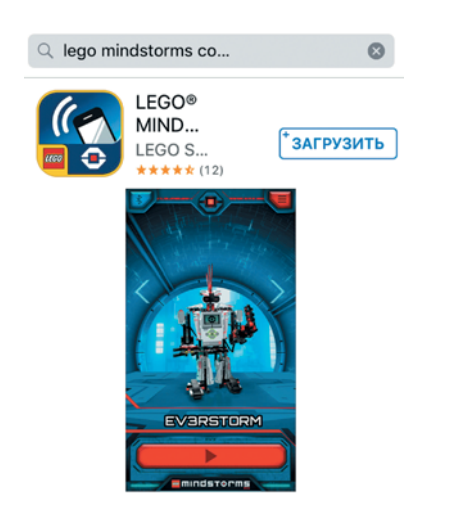

3. Выбери его и нажми кнопку **Загрузить**.

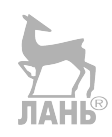

4. Дождись скачивания и окончания установки приложения на своём устройстве, а затем переходи к **этапу 6**.

**44**

# **Этап 6. Синхронизация смартфона и модуля EV3**

Для начала мотогонок тебе понадобится всего два устройства:

- мотобайк;
- мобильное устройство (смартфон) с установленным приложением RemotEV3 или LEGO MINDSTORMS Commander.
- 1. Включи программируемый модуль EV3 и перейди на вкладку настроек (иконка гаечного ключа).

2. Выбери пункт меню **Bluetooth**.

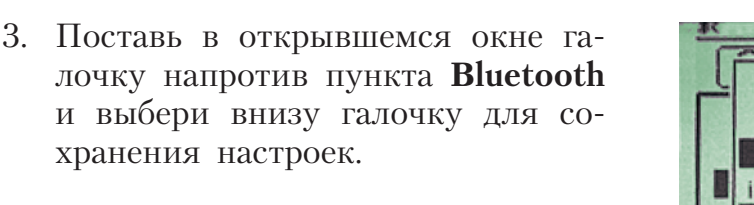

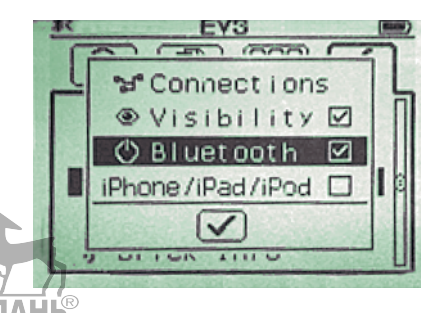

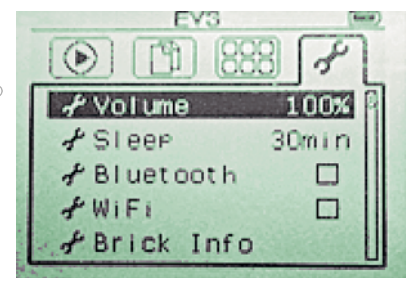

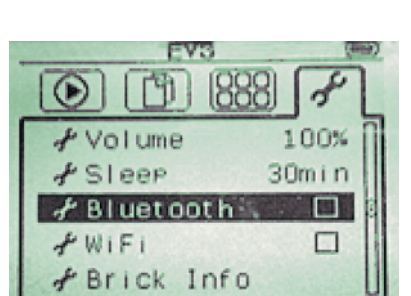

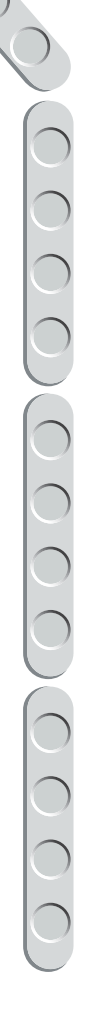

4. Теперь включи на своём смартфоне **Bluetooth** и произведи поиск устройств. В списке результатов поиска должен отобразиться EV3.1

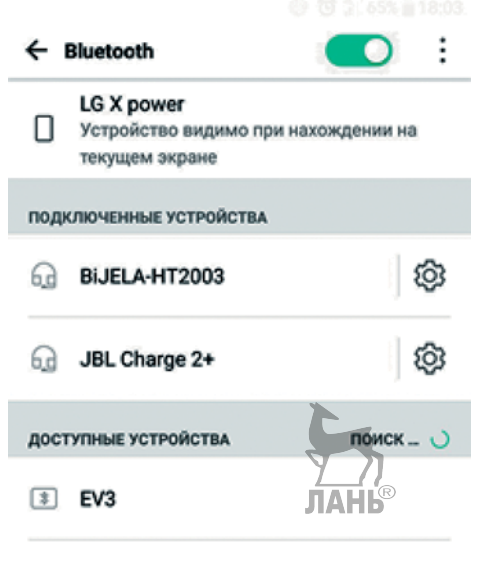

ОТМЕНА ПОИСКА

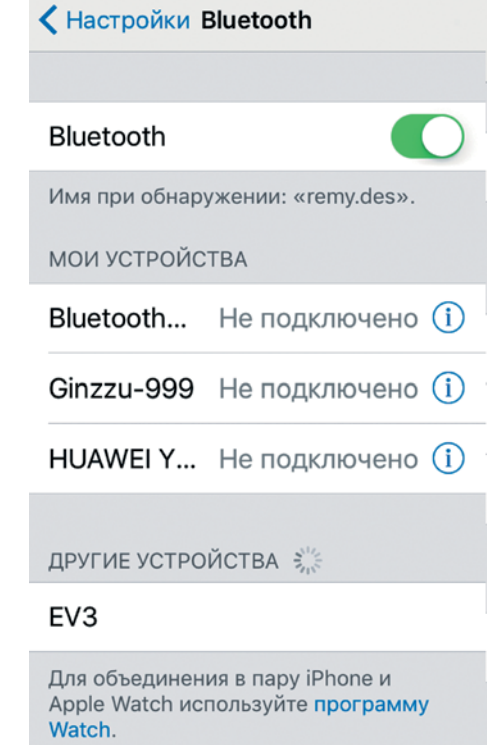

#### **Внимание!**

Не забудь по окончании работы отключить Bluetooth на своём EV3, иначе его работа будет всегда расходовать энергию аккумулятора! То же самое касается и твоего смартфона.

#### **Внимание!**

Если ты используешь устройство на базе iOS, то дополнительно поставь галочку напротив пункта iPhone/iPad/iPod.

**Кстати!** Имя твоего робота может отображаться по-разному: либо «EV3», либо то, которое ты задашь ему самостоятельно на вкладке настроек программируемого модуля в пункте **Brick Name**<sup>1</sup> .

<sup>1</sup> Для этого тебе понадобится самая последняя версия встроенной прошивки твоего EV3. Обновить его ты можешь с помощью программного обеспечения LEGO® MINDSTORMS®. На момент издания проекта актуальной версией являлась «EV3 Firmware 1.09E».

5. Выбери его для синхронизации. При этом на твоём смартфоне отобразится окно, в котором тебе нужно ввести пароль соединения. Введи здесь **1234** (это стандартный пароль EV3, ты можешь использовать любой).

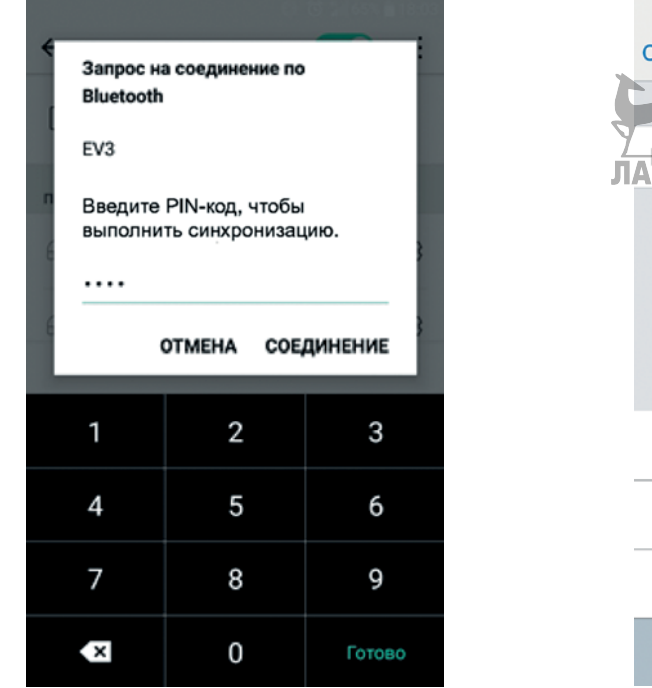

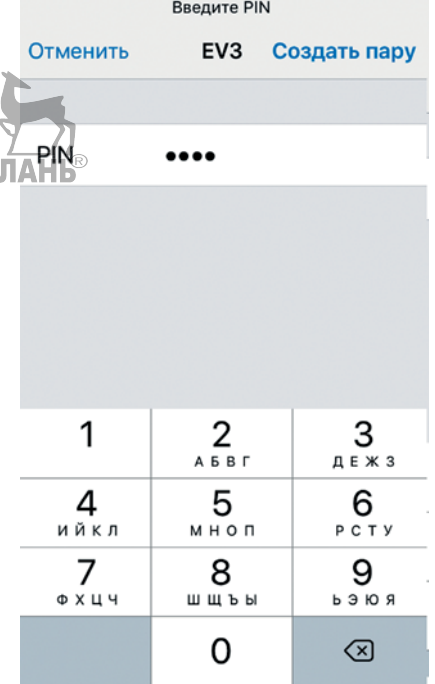

Далее на дисплее твоего EV3 отобразится запрос на синхронизацию.

#### **Внимание!**

Устройство на базе iOS может дополнительно потребовать подтверждение о создании пары.

6. Выбери галочку для подтверждения.

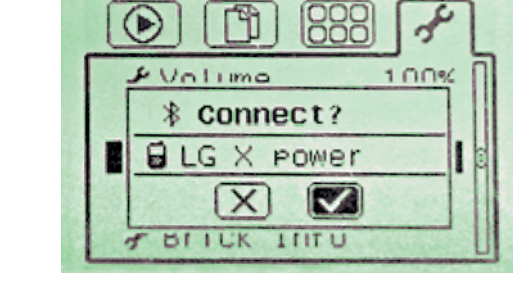

**EV3** 

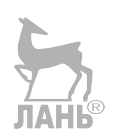

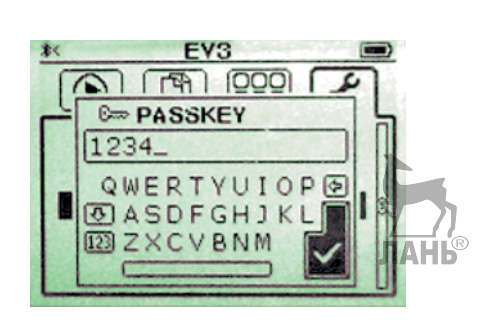

 Затем в открывшемся окне уже будет записан стандартный пароль **1234** (при желании ты можешь его изменить, но этот пароль должен совпадать с тем, который ты вводил на смартфоне). Выбери галочку.

Молодец! Твой смартфон и программируемый модуль EV3 готовы к совместной работе!

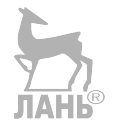

# **Этап 7. Запуск и настройка приложения RemotEV3**

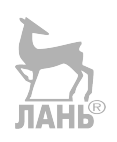

- 1. Запусти приложение **RemotEV3** на своём смартфоне.
- 2. Для начала выполни соединение приложения с EV3. Для этого нажми на выпадающий список пункта **Bluetooth Device**.

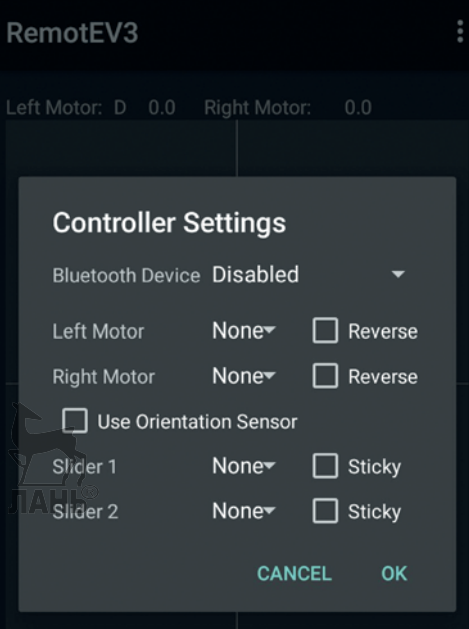

3. Выбери в открывшемся списке свой **EV3**.

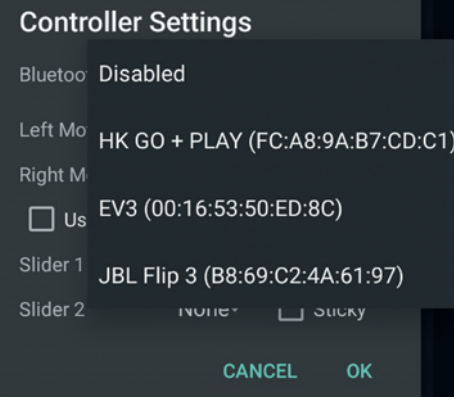

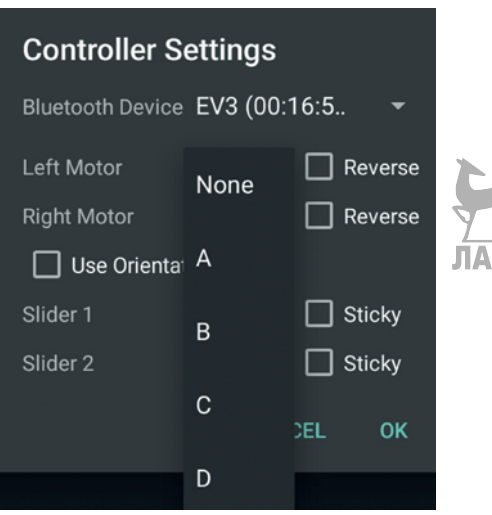

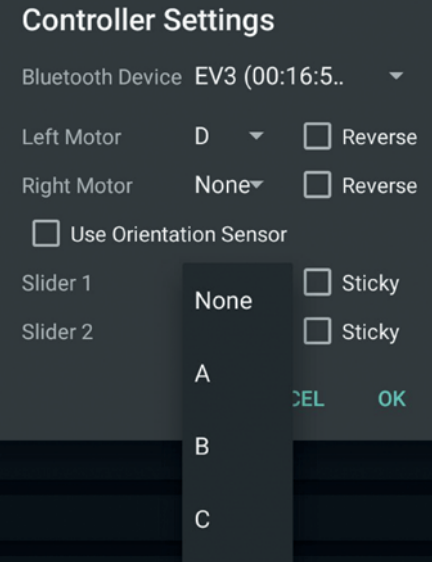

4. Теперь задай рабочие условия. Так как мотор привода у нас всего один, неважно, будет он левым или правым. Поэтому в пункте **Left Motor** в выпадающем списке выбери порт, к которому ты подключил большой мотор — **D**.

 Повороты влево и вправо осуществляет средний мотор. За это будет отвечать слайдер (бегунок влево и вправо).

5. Выбери в пункте **Slider 1** в выпадающем списке порт, к которому ты ранее подключил средний мо- $Top - A$ .

#### **Внимание!**

Если подключение не удалось, проверь ещё раз синхронизацию по Bluetooth твоего смартфона и EV3. Для этого вернись к **этапу 6** и проверь все шаги.

 $\delta$ . После этого нажми на кнопку **ОК**. После небольшого ожидания твой мотобайк должен издать звуковой сигнал — это означает, что подключение смартфона и программируемого модуля EV3 выполнено успешно. Теперь ты можешь управлять мотобайком!

## **Этап 8. Запуск и настройка приложения LEGO MINDSTORMS Commander**

- 1. Запусти приложение **LEGO MINDSTORMS Commander** на своём смартфоне.
- 2. Перейди к пункту меню **Create & Command your own robot**, нажимая на стрелку вправо, и выбери его.

 После этого откроется окно создания пульта управления.

![](_page_51_Picture_4.jpeg)

3. Нажми на гнездо со знаком **+** в **левом верхнем углу**. **JIAHI<sup>®</sup>** 

![](_page_51_Figure_6.jpeg)

![](_page_52_Picture_1.jpeg)

4. Добавь первым делом управление боль шим мо тором. Для э того найди в меню управляющий элемент **Joystick**, выбери в пунк те **Left , а в качестве направ**ления движения установи бегунок **вправо**, для пунк та **Right Motor** нас тройки не важны. И нажми значок **+** .

![](_page_52_Picture_3.jpeg)

5. Аналогично добавь управление средним мо тором. Нажми на гнездо со знаком **+** в левом нижнем углу. Далее в меню найди управляющий элемент **Horizontal slider**, выбери в пунк те **Motor** — **A**, в качес тве направления движения ус танови бегунок **влево**. И нажми значок **+** .

![](_page_52_Picture_5.jpeg)

6. Нажми на кнопку с изображением гаечного ключа в нижнем правом углу. После неболь шого ожидания .<br>твой мотобайк готов к управлению с помощью твоего смартфона!

#### **Внимание!**

Если подключение не удалось, проверь ещё раз синхронизацию по Bluetooth твоего смартфона и EV3. Для этого вернись к **э тапу 6** и проверь все шаги.

**52**

# 

# **Этап 9. Тестирование работы мотобайка**

Протестируй свой мотобайк на работоспособность.

Прежде всего проверь, чтобы перед началом работы вилка переднего колеса была установлена в правильном положении — красные поперечные балки находятся ближе к поверхности пола, а синие штифты в рамке «смотрят» вверх. Если это не так, поверни вилку на 180 градусов.

Теперь попробуй управлять мотобайком. Джойстик отвечает за движение вперёд и назад — для этого его нужно перемещать по экрану вверх и вниз. Слайдер отвечает за повороты — он очень чувствительный, поэтому будь аккуратен! Проверь, чтобы мотобайк мог ездить вперёд, назад и поворачивать руль. Если не получается, проверь ещё раз подключение проводов к моторам и EV3.

Если что-то пошло не так, проверь ещё раз основные узлы сборки, подключение моторов, а также синхронизацию всех устройств.

![](_page_53_Picture_6.jpeg)

![](_page_54_Picture_0.jpeg)

<span id="page-54-0"></span>![](_page_54_Picture_2.jpeg)

![](_page_54_Picture_3.jpeg)

Оттачивай навыки вождения мотобайком и помни: для управления настоящим мотоциклом нужно учить правила дорожного движения и регулярно практиковаться с инструктором. Поэтому не огорчайся, если поначалу управлять мотобайком окажется сложно! Совершенствуй свой навык, и уже очень скоро ты сможешь маневрировать мотобайком на максимальной скорости!

Если дополнительных опорных колёс не хватает и твой мотобайк слишком часто опрокидывается, придумай для них новое положение и усовершенствуй его конструкцию, как это сделал в своё время Готлиб Даймлер!

#### **Трасса**

Для тренировок ты можешь создать собственную трассу! Это могут быть, например, большие листы ватмана, на которых ты нарисуешь границы движения, или же просто свободное место на полу у тебя в комнате, где ты можешь расставить препятствия и указатели!

#### **Гонки на время**

Позови друзей и выясни, кто быстрее всех сможет проехать созданную тобою трассу и кто окажется лучшим мотогонщиком.

#### **Мотобайк на автопилоте**

Ты сможешь достичь величия инженеров компании *Google*, которые одними из первых стали создавать автомобиль на автопилоте! Запрограммируй свой мотобайк с помощью прилагаемого к твоему набору программного обеспечения LEGO® MINDSTORMS® Education EV3 так, чтобы он смог проехать трассу без вмешательства человека! Твой мотобайк также снабжён ультразвуковым датчиком — создай программу, которая позволила бы мотобайку выполнять параллельную парковку (одно из обязательных упражнений при получении водительского удостоверения).

# <span id="page-55-0"></span>**До новых встреч!**

Ты создал робота своими руками и вместе с ним готов устраивать мотогонки, управляя им дистанционно или переведя его работу в автономный режим с помощью специальных программ. Но впереди ещё так много интересного! Читая серию книг «РОБОФИШКИ», ты сможешь познакомиться с другими замечательными проектами и стать настоящим изобретателем!

![](_page_55_Picture_3.jpeg)

![](_page_55_Picture_4.jpeg)

**TAHL®** 

![](_page_56_Picture_85.jpeg)

![](_page_57_Picture_0.jpeg)

![](_page_58_Picture_0.jpeg)

![](_page_59_Picture_0.jpeg)

![](_page_60_Figure_0.jpeg)

Соединительный штифт, 2-модульный, чёрный, 44x

![](_page_60_Picture_3.jpeg)

Соединительный штифт, 2-модульный, синий, 8x

Соединительный штифт с фрикционной муфтой, 3-модульный, синий, 24x

Соединительный штифт, 2-модульный, бежевый, 2x

Угловой соединительный штифт, 3-модульный, серый, 2x

![](_page_60_Picture_8.jpeg)

![](_page_60_Picture_9.jpeg)

![](_page_61_Picture_0.jpeg)

*Минимальные системные требования определяются соответствующими требованиями программ Adobe Reader версии не ниже 11-й либо Adobe Digital Editions версии не ниже 4.5 для платформ Windows, Mac OS, Android и iOS; экран 10"*

*Учебное электронное издание*

Серия: «РОБОФИШКИ»

**Тарапата** Виктор Викторович **Красных** Андрей Владимирович **Салахова** Алёна Антоновна

#### **КОНСТРУИРУЕМ РОБОТОВ НА LEGO<sup>®</sup> MINDSTORMS<sup>®</sup> EDUCATION EV3. МОТОБАЙК**

*Для детей среднего и старшего школьного возраста*

Ведущий редактор *Ю. А. Серова* Руководители проекта от издательства *А. А. Елизаров, С. В. Гончаренко* Научный консультант канд. пед. наук *Н. Н. Самылкина* Ведущий методист *В. В. Тарапата* Художники *В. Е. Шкерин, Я. В. Соловцова, И. Е. Марев, Ю. Н. Елисеев* Фотосъемка: *И. А. Федянин* Технический редактор *Т. Ю. Федорова* Корректор *И. Н. Панкова* Компьютерная верстка: *Е. Г. Ивлева* Подписано к использованию 09.06.21. Формат 210×260 мм

> Издательство «Лаборатория знаний» 125167, Москва, проезд Аэропорта, д. 3 Телефон: (499) 157-5272 e-mail: [info@pilotLZ.ru,](mailto:info@pilotLZ.ru) <http://www.pilotLZ.ru>

![](_page_62_Picture_0.jpeg)

### **ЛОВИ НОВЫЕ «РОБОФИШКИ»** на **LEGO®** MINDSTORMS® Education EV3, Arduino**®** и ScratchDuino**®**:

«Крутое пике» «Волшебная палочка» «Секрет ткацкого станка» «Тайный код Сэмюэла Морзе» «Посторонним вход воспрещён!» «В поисках сокровищ» «Умный замóк» и другие.

С серией **«РОБОФИШКИ»**  самые удивительные и неожиданные идеи станут реальностью.

Создай своего робота, учись и играй вместе с ним!

Стань настоящим изобретателем!

[info@pilotLZ.ru](mailto:info@pilotLZ.ru) [www.pilotLZ.ru](http://www.pilotLZ.ru)

![](_page_62_Picture_7.jpeg)